Univerza v Ljubljani Fakulteta za elektrotehniko

Žiga Špiclin

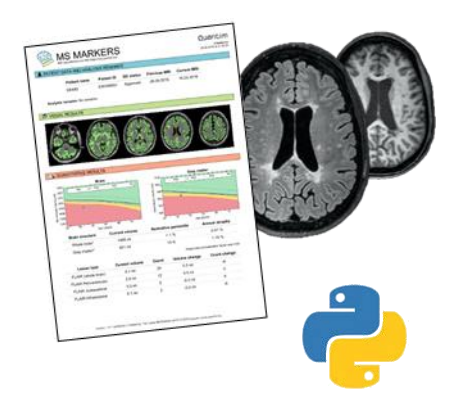

# Analiza medicinskih slik

Laboratorijske vaje v programskem jeziku Python

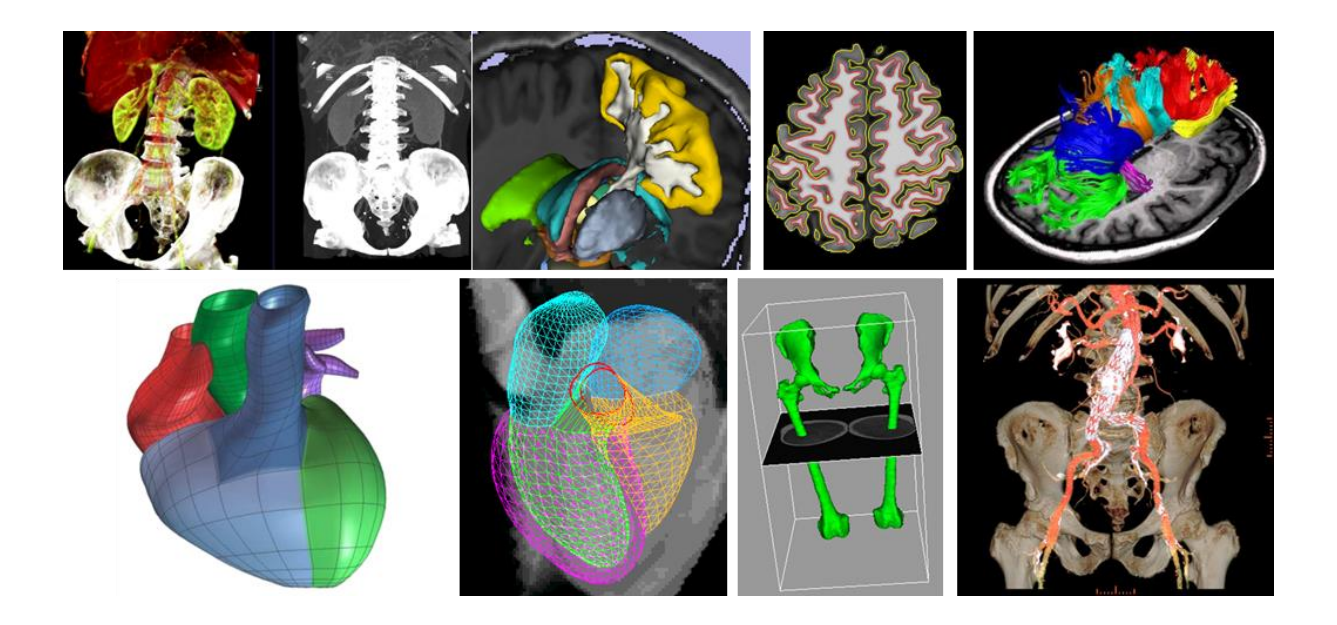

Univerza v Ljubljani<br>Fakulteta za elektrotehniko

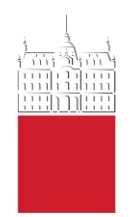

Žiga Špiclin

# **Analiza medicinskih slik**

Laboratorijske vaje v programskem jeziku Python

Ljubljana, 2020

## Predgovor

Pričujoča zbirka nalog predstavlja dopolnilno študijsko gradivo pri predmetu Analiza medicinskih slik na Univerzitetnem študiju elektrotehnike 2. stopnje, smer Biomedicinska tehnika. Nastala je iz gradiv za laboratorijskih vaj pri tem predmetu v preteklih študijskih letih.

Namen gradiva je seznaniti študente z navodili laboratorijskih vaj in podati smernice za njihovo izvedbo. Zbirka nalog obsega 9 vaj, ki študente seznanijo z uporabo Python programskega jezika in knjižnice SimpleITK s področja analize medicinskih slik, s postopki filtriranja šuma na osnovi anizotropne difuzije, z uporabo kubičnih B-zlepkov za definicijo zvezne preslikave in njene uporabe za netogo poravnavo slik, z uporabo programa BrainSeg3D za interaktivno vizualizacijo in obdelavo ter analizo 3D medicinskih slik, s postopkom ustvarjanja projekcije 3D slike in algoritma poravnave 3D in 2D slik v kontekstu slikovnega vodenja posegov ter njegovo validacijo, razgradnjo slik z interaktivnim in avtomatskim Otsu upragovanjem, razgradnjo s poravnavo atlasov in rojenjem in s postopki vrednotenja kvantitativnih slikovnih biomarkerjev.

Avtor se zahvaljuje vsem sodelavcem Laboratorija slikovne tehnologije na Fakulteti za elektrotehniko, Univeze v Ljubljani, ki so kakorkoli pripomogli k nastanku te zbirke.

Ljubljana, Maj 2020 Žiga Špiclin

## Kazalo

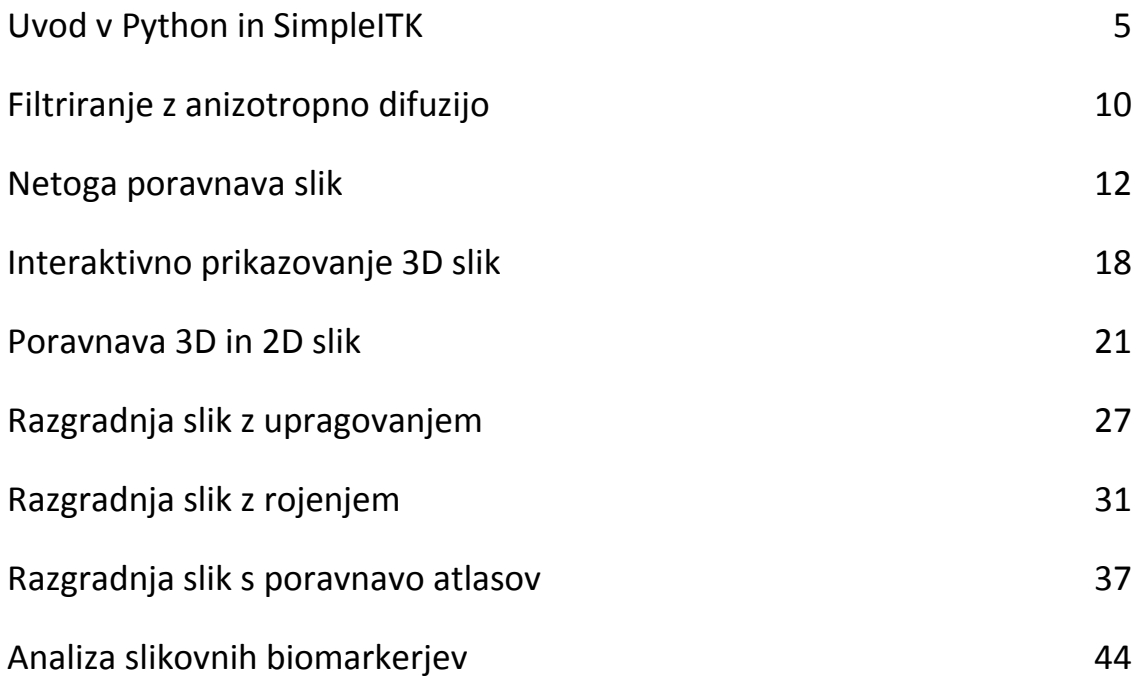

<span id="page-4-0"></span>Univerza v Ljubljani, Fakulteta za elektrotehniko Analiza medicinskih slik (AMS)

## Uvod v Python in SimpleITK

### Python in digitalne slike

Python je odprtokodni, enostaven in zelo priljubljen interpreterski jezik. Na vajah bomo primere pripravili v programskem okolju WinPython (<http://winpython.github.io/>) z verzijo Pythona 3.x.x, ki ga je mogoˇce namestiti brez administratorskih pravic, lahko tudi na USB kljuˇcek. Vaja sluˇzi spoznavanju osnovnih ukazov za nalaganje, prikazovanje, shranjevanje slik in upravljanje z digitalnimi slikami v programskem jeziku Python.

V jeziku Python lahko sivinske slike predstavimo z dvorazsežnimi polji ndarray v knjižnici numpy, v katerih so slikovni elementi običajno shranjeni kot nepreznačena 8-, 16- ali 32-bitna cela števila ali v zapisu s plavajočo vejico (Tabela 1).

| Zapis sivin                 | Podatkovni tip (dtype) | Zaloga vrednosti        |
|-----------------------------|------------------------|-------------------------|
| binarna slika               | 'bool'                 | False, True             |
| 8-bitni nepredznačeni       | $'$ uint $8'$          | [0, 255]                |
| 16-bitni nepredznačeni      | $'$ uint $16'$         | [0, 65535]              |
| 32-bitni predznačeni        | $'$ int32'             | $[-2^{31}, 2^{31} - 1]$ |
| 32-bitni s plavajočo vejico | 'float32' ali 'single' | [0.0, 1.0]              |
| 64-bitni s plavajočo vejico | 'float64' ali 'double' | [0.0, 1.0]              |

Tabela 1: Zapis sivinskih vrednosti s podatkovnimi tipi knjižnice numpy.

Knjižnico numpy naložimo z ukazom import numpy as np, do funkcij in spremenljivk v knjižnici pa dostopamo z np.\_\_\_. Nekatere uporabne funkcije za inicializacijo polja ndarray so zeros(), ones(), zeros\_like(), ones\_like(), asarray(), za pretvorbo tipa podatka astype() ali array( mArray, dtype= ... ), za branje števila dimenzij ndim() in velikosti shape() polja in za preoblikovanje polja reshape() in transpose(). Dvodimenzionalno polje mArray naslavljamo z npr. mArray[0,3] (element v prvi vrstici, četrtem stolpcu), mArray[:,1] (drugi stolpec), mArray[-1,:] (zadnja vrstica), itd. Indekse v sliki za logične izraze nad elementi slike lahko iščemo z ukazom where(). Koordinatni sistem slike in primeri naslavljanja elementov v sliki so prikazani na spodnji sliki.

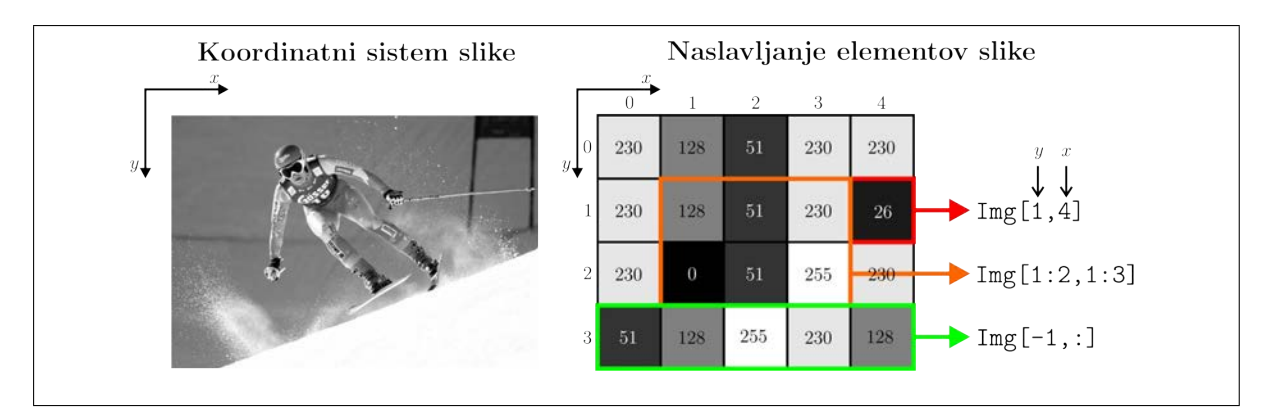

Za branje in pisanje slik v surovem (nezgoščenem) zapisu sta v knjižnici numpy uporabni funkciji fromfile() in tofile(). Za branje in pisanje slik v standardnih formatih (bmp, png, gif, eps, jpeg, itd.) pa lahko uporabimo knjižnico PIL.Image (če pri uvažanju knjižnice Python javi napako, potem jo najprej naložite v ukaznem oknu z ukazom pip install pillow). Sliko naložimo s funkcijo open(), ki ustvari spremenljivko tipa Image. Zapis slikovnih elementov v sliki preverimo z ukazom getbands(). S funkcijo numpy.array to spremenljivko pretvorimo v numpy podatkovno polje. Sliko v obliki numpy polja pretvorimo nazaj v tip Image s funkcijo Image.fromarray(), pretvorimo v poljuben format s funkcijo Image.convert() in shranimo z ukazom save().

Za prikazovanje slik lahko uporabite knjižnico matplotlib.pyplot. Za izris slike je uporabna funkcija

imshow(), za novo prikazno okno figure(), za urejanje osi pa suptitle(), xlabel() in ylabel(), axes(). Prikaz osvežite s funkcijo show().

Gradivo za vajo vsebuje dve 2D sliki, prva zob-microct.png je slika rezine zoba zajeta na mikro CT napravi, druga misice-microscope.png pa mikroskopska slika mišičnih vlaken. Slika 1 prikazuje dani 2D sivinski sliki. Sledi nekaj osnovnih vaj za trening sintakse in uporabe knjižnic in funkcij.

- 1. Uporabite knjižnico PIL. Image za nalaganje slike zob-microct. png v spremenljivo v okolju Python in nato sliko pretvorite v 2D polje tipa numpy.array.
- 2. Uporabite knjižnico matplotlib.pyplot za prikaz slike v obliki 2D polja v spremenljivki tipa numpy.array.
- 3. Iz originalne slike izluščite pravokotno podokno, ki ima  $x$  in  $y$  dimenzijo polovico manjše kot ustrezni  $x$  in  $y$  dimenziji originalne slike. Prikažite izluščeno pravokotno podokno.
- 4. Shranite izluščeno podokno slike v datoteko formata .jpg.

#### Knjižnica SimpleITK

Python knjižnica SimpleITK (<www.simpleitk.org>) je poenostavljen vmesnik do knjižnice ITK $^1$ , ki je originalno napisana v jeziku  $C++$  in ki je odprtokodna knjižnica s širokim naborom osnovnih in naprednih algoritmov ter programskih orodij za analizo (medicinskih) slik.

Knjižnico SimpleITK lahko enostavno naložimo v katerokoli Python okolje tako, da v ukazni vrstici (program WinPython Command Prompt.exe v mapi WinPython) izvedemo naslednji ukaz:

#### pip3 install SimpleITK

Knjižnico lahko nato uvozite v Python okolje z ukazom:

#### import SimpleITK as sitk

kjer smo kot ime knjižnice uporabili kratek psevdonim sitk. Tabela 2 podaja opis osnovnih objektov in funkcij v knjižnici SimpleITK.

V nadaljevanju vaje bomo spoznali uporabo nekaterih funkcij in manipulacijo z objektom tipa sitk.Image.

- 5. Ustvarite objekt tipa sitk.Image iz slike zob-microct.png. Preberite lastnosti objekta, kot so velikost slike, tip podatka, korak vzorčenja, izhodišče in smeri koordinatnega sistema.
- 6. Ponastavite korak vzorčenja in izhodišče slike ter sliko shranite v datoteko formata .nrrd. Odprite datoteko kot tekstovno ASCII datoteko s poljubnim bralnikom in si oglejte zapis slike ter preverite lastnosti slike. Ponovite enako z uporabo formata .nii.gz.
- 7. Naložite datoteko v formatu .nrrd in dobljeni objekt Image pretvorite sliko v spremenljivko tipa numpy.array. Katere lastnosti slike se pri tem izgubijo?

Na spletu je na voljo veliko primerov uporabe knjižnice SimpleITK, naprimer na spletni strani <http://insightsoftwareconsortium.github.io/SimpleITK-Notebooks>. Za vajo osnov manipulacije z sitk.Image objektom priporočam ogled opisov in kode pod [Image Details.](http://insightsoftwareconsortium.github.io/SimpleITK-Notebooks/Python_html/03_Image_Details.html) Dokumentacijo vseh funkcij v knjižnici najdete na spletni strani <https://itk.org/SimpleITKDoxygen/html/index.html>.

#### Obnova medicinskih slik s SimpleITK

Obnova medicinskih slik se uporablja za poveˇcanje zaznavnosti objektov oz. struktur na slikah za namen boljše klinične interpretacije ali pa kot postopek predobdelave slik za nadaljnjo avtomatsko analizo slik. Obnova slik obsega postopke za povečanje kontrasta na slikah, poudarjanje robov, povečevanje sivinske in prostorske ločljivosti, za zmanjšanje šuma in prostorskih sivinskih nehomogenosti.

Za potrebe avtomatske analize medicinskih slik se najbolj pogosto uporabljajo postopki za zmanjšanje šuma z nelinearnim filtriranjem, ki ohranja robove<sup>2</sup> in pa postopki za zmanjšanje prostorskih sivinskih nehomogenosti. Slika la prikazuje rezini mikro CT<sup>3</sup> slike zoba pred in po nelinearnem filtriranju za

![](_page_6_Picture_495.jpeg)

Tabela 2: Opis osnovnih objektov in funkcij v knjižnici SimpleITK.

zmanjšanje šuma, slika 1b pa mikroskopski sliki mišičnih vlaken pred in po zmanjšanju prostorskih sivinskih nehomogenosti.

Postopki za zmanjševanje šuma in prostorskih sivinskih nehomogenosti imajo podoben cilj, to je, čim bolj zmanjšati variabilnosti sivinskih vrednosti v znotraj iste strukture, pri čemer predpostavljamo, da imajo iste oz. sorodne strukture homogeno sivinsko vrednost po celotnem vidnem polju. Razlika med tema dvema skupinama postopkov je, da prvi variabilnost signala zmanjšujejo lokalno drugi pa globalno. Pri razvoju teh postopkov lahko predpostavimo naslednji model degradacije sivinske slike:

$$
f(x,y) = g(x,y) * m(x,y) + a(x,y) + n(x,y),
$$
\n(1)

pri čemer je  $f(x, y)$  zajeta, degradirana slika,  $g(x, y)$  pa nedegradirana slika. Polji  $m(x, y)$  in  $a(x, y)$ predstavljata multiplikativno in aditivno sivinsko nehomogenost,  $n(x, y)$  pa additivni šum.

**Postopki za zmanjšanje šuma** običajno predpostavljajo, da je pričakovana vrednost  $E(\cdot)$  za komponento additivnega šuma enaka nič  $(E(n(x, y)) = 0)$ , zato člen za šum v enačbi (1) odpade:

$$
E(f(x, y)) = E(g(x, y) * m(x, y)) + E(a(x, y)).
$$
\n(2)

Osnovni princip zmanjševanja šuma je torej lokalno povprečenje oz. filtriranje slike, ki jo najlažje izvedemo z lokalnim povprečenjem, še bolj robustna izvedba pa je z uporabo medianinega filtra.

8. Uporabite funkciji za glajenje slike s povprečenjem in z mediano v knjižnici SimpleITK:

<sup>&</sup>lt;sup>1</sup>ITK: Insight Segmentation and Registration Toolkit, <www.itk.org>

 $^{2}$ ang. edge-preserving smoothing

<sup>3</sup>CT: ang. Computed Tomography

![](_page_7_Figure_0.jpeg)

```
# glajenje s povprečenjem
Mean(img, radius)
# glajenje z mediano
Median(img, radius)
```
kjer je img vhodna slika tipa itk.Image, parameter radius pa predstavlja radij filtra  $K$ , zato bo dejanska velikost filtra  $2K + 1$ . Obe funkciji vrneta sliko v obliki spremenljivke tipa itk.Image.

Preizkusite delovanje funkcij na 2D mikro CT sliki zob-microct.png in prikažite ter kritično ovrednotite ustreznost obnove slike.

Glavna slabost teh filtrov je, da poleg variabilnosti signala zaradi šuma zmanjšujejo tudi variabilnost koristnega signala pri prehodu med dvema strukturama in posledično zabrišejo robove ali celo izničijo signal pomembne, drobne strukture. Zato se v praksi uporabljajo postopki z nelinearnim filtriranjem, ki ohranjajo robove, naprimer anizotropna difuzija <sup>4</sup> .

9. Uporabite funkcijo za gradientno anizotropno difuzijo v knjižnici SimpleITK:

```
# anizotropna difuzija na podlagi operatorja odvajanja
GradientAnisotropicDiffusion(img, timeStep, conductanceParameter,
  conductanceScalingUpdateInterval, numberOfIterations)
```
Z uporabo dokumentacije knjižnice SimpleITK raziščite pomen parametrov in ustrezno nastavite vrednosti parametrov. Funkcijo z vašimi nastavitvami parametrov preizkusite na 2D mikro CT sliki zob-microct.png in prikažite ter kritično ovrednotite ustreznost obnove slike.

<sup>4</sup>ang. anisotropic diffusion

### Dodatne naloge

Dodatne naloge naj služijo za poglobitev spretnosti programiranja, boljšemu razumevanju snovi in vsebine vaje in spoznavanju dodatnih načinov za obdelavo in analizo medicinskih slik. Opravljanje dodatnih nalog je neobvezno, vendar pa priporočljivo, saj je na nek način to priprava na zagovor laboratorijskih vaj.

1. Knjižnica SimpleITK vključuje implementacije različnih nelinearnih filtrov, ki ohranjajo robove v slikah in ki temeljijo na različnih principih, denimo anizotropna difuzija, bilateralni filter, nelokalno povprečenje. Preizkusite delovanje naslednjih treh funkcij:

```
# anizotropna difuzija na podlagi operatorja ukrivljenosti
CurvatureAnisotropicDiffusion(img, timeStep, conductanceParameter,
  conductanceScalingUpdateInterval, numberOfIterations)
```

```
# bilateralni filter
```

```
Bilateral(img, domainSigma, rangeSigma, numberOfRangeGaussianSamples)
```
# nelokalno povprečenje

```
PatchBasedDenoising(image1, noiseModel, kernelBandwidthSigma, patchRadius,
  numberOfIterations, numberOfSamplePatches, sampleVariance, noiseSigma,
  noiseModelFidelityWeight)
```
- Z uporabo dokumentacije knjižnice SimpleITK raziščite pomen parametrov in ustrezno nastavite vrednosti parametrov za vsako od posameznih funkcij.
- Funkcije z vašimi nastavitvami parametrov preizkusite na 2D mikro CT sliki zob-microct.png in prikažite ter kritično ovrednotite ustreznost obnove slike. Pri tem si lahko pomagate z izrisom histograma intenzitet slike pred in po obnovi.
- $\bullet$  Kakovost obnovljenih 2D mikro CT slik lahko objektivno ovrednotite z oceno stopnje šuma na področjih slike s približno homogeno intenziteto. Stopnjo šuma naprimer ocenite z izračunom standardne deviacije intenzitet v izbranem področju s homogeno intenziteto. Primerjajte dobljeno vrednost pred in po obnovi. Na podlagi vrednosti te cenilke določite po vašem najboljši postopek/parametre za zmanjševanje šuma v slikah.
- 2. Knjižnica SimpleITK vključuje implementacijo popularnega postopka N4 za zmanjšanje prostorskih sivinskih nehomogenosti. Primer uporabe:

```
# ustvari objekt
corrector = N4BiasFieldCorrectionImageFilter()
# nastavi število iteracij po nivojih
corrector.SetMaximumNumberOfIterations([iMaxIter] * iNumLevels)
# zaženi postopek, ki vrne obnovljeno sliko
oImage = corrector.Execute(iImage, iMask)
# izračunaj multiplikativni popravek
oBiasField = itk.Divide(iImage, oImage)
```
kjer so vhodne spremeljivke iImage, iMask, iMaxIter in iNumLevels, ki prestavljajo vhodno sliko dimenzij  $X \times Y$ , pripadajočo masko dimenzij  $X \times Y$ , maskimalno število iteracij postopka v vsakem nivoju in število nivojev. Izhodni spremenljivki oImage in oBiasField prestavljata obnovljeno sliko dimenzij  $X \times Y$  in pripadajoče polje multiplikativnega popravka vhodne slike.

- Preizkusite delovanje funkcije na mikroskopski sliki misice-microscope.png, pri čemer naj bo maska iMask enaka 1 na celotni vhodni sliki, parametra iMaxIter in iNumLevels pa nastavite sami.
- Kvalitativno preverite uspešnost odprave sivinskih nehomogenosti z izrisom 1D profila intenzitet po diagonali slike (npr. od levega gornjega do desnega spodnjega kota). Primerjajte profila intenzitet pred in po obnovi.
- Mikroskopska slika prikazuje dva dominantna tipa mišičnih vlaken. Preverite ali se to odraža, in na kakšen način, na obliki katerega od histogramov intenzitet slike pred oziroma po obnovi.

<span id="page-9-0"></span>Univerza v Ljubljani, Fakulteta za elektrotehniko Analiza medicinskih slik (AMS)

## Filtriranje z anizotropno difuzijo

#### Model degradacije slike

Postopki za odstranjevanje šuma variabilnost signala zmanjšujejo lokalno, pri čemer predpostavljajo naslednji model degradacije sivinske slike:

$$
f(x, y) = g(x, y) + n(x, y),
$$
\n(1)

pri čemer je  $f(x, y)$  zajeta, degradirana slika,  $g(x, y)$  pa nedegradirana slika. Polje  $n(x, y)$  predstavlja additivni šum. Pri razvoju postopkov odstranjevanja šuma je običajna predpostavka, da je pričakovana vrednost  $E(\cdot)$  za komponento additivnega šuma enaka nič  $(E(n(x, y)) = 0)$ , zato člen za šum v enačbi (1) odpade:

$$
E(f(x, y)) = E(g(x, y)).\tag{2}
$$

Osnovni princip zmanjševanja šuma je torej lokalno povprečenje oz. filtriranje slike. V praksi uporabljajo postopki z nelinearnim filtriranjem, ki ohranjajo robove, naprimer anizotropna difuzija (ang. anisotropic diffusion), bilateralni filter, nelokalno povprečenje (ang. non-local means), itd. Slika 1 prikazuje primer filtriranja z anizotropno difuzijo.

![](_page_9_Figure_8.jpeg)

### Filtriranje slike in difuzija

Filtriranje po principu difuzije temelji na rešitvi linearne enačbe transporta toplote oz. Laplaceovi enačbi:

$$
\frac{\partial f(x,y,t)}{\partial t} = \Delta f(x,y,t) = \frac{\partial^2 f(x,y,t)}{\partial x^2} + \frac{\partial^2 f(x,y,t)}{\partial y^2},\tag{3}
$$

ki predstavlja izotropno difuzijo in katere rešitev je linearno filtriranje z Gaussovim jedrom  $\mathcal{N}(x, y|\mu =$  $0, \sigma^2 = t$ ) z varianco t:

$$
f(x, y, t) = f(x, y, 0) \otimes \mathcal{N}(x, y | \mu = 0, \sigma^2 = t),
$$
\n(4)

kjer je ⊗ operator konvolucije. V tem primeru s povečevanjem časa t povečujemo stopnjo difuzije oz. stopnjo glajenja.

#### Filtriranje z anizotropno difuzijo

Pri anizotropni difuziji želimo gladiti le na homogenih področjih in prečno na smer roba. Če enačbo (3) zapišemo kot  $\partial f(x, y, t)/\partial t = \nabla \cdot [\nabla f(x, y)]$ , kjer  $\nabla \cdot$  predstavlja operator za divergenco, potem lahko opazimo, da v tej enačbi nastopa odvod  $\nabla f$ , ki kodira jakost in smer roba. To informacijo lahko uporabimo za ohranjanje robov v sliki na način, da enačbo prilagodimo:

$$
\frac{\partial f(x,y,t)}{\partial t} = \nabla \cdot [w(||\nabla f(x,y)||)\nabla f(x,y)],\qquad(5)
$$

kjer je  $w(\cdot)$  utežna funkcija. Naj bo  $f_x = \partial f(x, y)/\partial x$  (in podobno  $f_y$ ), potem velja  $\psi(f_x) = w(|f_x|) \cdot f_x$ , zato dobimo:

$$
\frac{\partial f(x,y,t)}{\partial t} = \frac{\partial \psi(f_x)}{\partial x} + \frac{\partial \psi(f_y)}{\partial y} = \psi'(f_x) \cdot f_{xx} + \psi'(f_y) \cdot f_{yy} \,. \tag{6}
$$

Difuzija naj bo večja, ko bo  $\psi'(f_x) > 0$  oz.  $\psi'(f_y) > 0$  in jakost roba upada in obratno,  $\psi'(f_x) < 0$  oz.  $\psi'(f_y) < 0$  in jakost roba narašča. Primerni utežni funkciji, ki se pogosto uporabljata sta:

$$
w(\|\nabla f\|) = \frac{\kappa^2}{\kappa^2 + \|\nabla f\|^2} \quad \text{ali} \quad w(\|\nabla f\|) = \exp(-\|\nabla f\|^2/\kappa^2). \tag{7}
$$

Slika 2 podaja diskretno obliko enačb za implementacijo nelinearnega filtra z anizotropno difuzijo. Osnovni parametri filtra so κ, časovni korak dt in število korakov oz. iteracij  $t_{max}$ . Večje vrednosti κ zmanjšujejo anizotropičnost filtra (za  $\kappa = \infty$  dobimo izotropen filter), časovni korak pa mora biti majhen, da velja diskretna aproksimacija. Majhen korak zahteva veˇc iteracij za konvergenco, zato moramo velikost koraka in število iteracij ustrezno nastaviti.

![](_page_10_Figure_8.jpeg)

#### Programerski izziv

Diskretna oblika enačbe v sliki 2 je primerna za direktno implementacijo filtra na osnovi gradientne anizotropne difuzije. Napišite funkcijo za zmanjševanje šuma, ki temelji na postopku gradientne anizotropne difuzije:

#### def denoiseGradientAnisotropicDiffusion(iImage, iStep, iMaxIter, iKappa): return oImage

kjer je iImage vhodna slika dimenzij  $X \times Y$ , iStep časovni korak postopka (parameter dt, slika 2), iMaxIter maksimalno število iteracij postopka, iKappa pa parameter  $\kappa = [0, \infty]$  utežne funkcije  $w(\cdot)$  v enačbi:

$$
w(\|\nabla f\|) = \exp(-\|\nabla f\|^2/\kappa^2). \tag{8}
$$

Večje vrednosti  $\kappa$  zmanjšujejo anizotropičnost filtra (za  $\kappa = \infty$  dobimo izotropen filter), časovni korak pa mora biti majhen, da velja diskretna aproksimacija. Majhen korak zahteva veˇc iteracij za konvergenco, zato moramo velikost koraka in število iteracij ustrezno nastaviti. Funkcija vrne obdelano sliko oImage, ki ima dimenzije enake kot vhodna slika.

Preizkusite delovanje funkcije na 2D mikro CT sliki zob-microct.png s parametri iStep=1/16.0, iMaxIter=30 in iKappa=16.0 in obnovljeno sliko primerjajte z originalno, degradirano sliko. Primerjajte rezultate s tistimi, ki jih dobite z uporabo funkcije GradientAnisotropicDiffusion() v knjižnici SimpleITK.

<span id="page-11-0"></span>Univerza v Ljubljani, Fakulteta za elektrotehniko Analiza medicinskih slik (AMS)

## Netoga poravnava slik

## Navodila

Poravnava medicinskih slik se uporablja v številnih kliničnih aplikacijah in poskusih, lahko pa tudi kot orodje za razgradnjo slik in modeliranje oblike. Naprimer, poravnava slik različnih oseb oz. bolnikov omogoča karakterizacijo razlik v anatomski in funkcionalni informaciji in vrednotenje razlik glede na referenčno informacijo v obliki atlasa. Poravnava slik istega bolnika se uporablja za zlivanje informacije med komplementarnimi slikovnimi tehnikami z namenom izboljšane diagnostike in spremljanja ali načrtovanja zdravljenja. Primer zelo razširjenega longitudinalnega spremljanja za potencialna rakava obolenja je slikanje dojke z magnetno resonanco  $(MR<sup>1</sup>)$ , ki se pri bolnicah s povečanim tveganjem za nastanek in agresivnejši razvoj te bolezni opravlja enkrat letno. Z uporabo intravenozno vbrizganega kontrastnega sredstva se poudari žilje in patološke strukture vpete na žilje, kot je tumor. Ojačene strukture lahko z uporabo poravnave še poudarimo z odštevanjem slike brez in s kontrastom (Slika 1).

![](_page_11_Figure_4.jpeg)

Prostorska poravnava anatomskih struktur, ki prestavljajo mehka tkiva, je običajno bolj zahtevna od poravnave togih oz. nedeformabilnih struktur kot so kosti. Zahtevnost zavisi predvsem od števila prostostnih stopenj modela preslikave, pri čemer za poravnavo slik kostnih struktur in možganov običajno zadostujeta toga, podobnostna ali afina preslikava (6, 7, 12 parametrov v 3D), za poravnavo slik jeter ali dojk pa je potrebno uporabiti kompleksnejše (nelinearne) modele preslikave, ki imajo lahko tudi več 100 parametrov. Takim postopkom zato pravimo netoga poravnava ali linearna poravnava slik.

Netoga poravnava je proces iskanja optimalne geometrijske preslikave  $\mathcal{T}: \mathbb{R}^d \to \mathbb{R}^d; d \in \{2,3\},\$ ki anatomske strukture v modelu oz. sliki  $I_m$  nekega objekta preslika v tako lego, ki je skladna z lego anatomskih struktur v modelu oz. sliki  $I_f$ . Glavni izziv pri netogi poravnavi je izbira ustreznega modela preslikave  $\mathcal{T}$ , ki verno opisuje dejanske fizikalne deformacije opazovanih anatomskih struktur in ima čim

 $1MR - ang.$  Magnetic Resonance

manj prostih parametrov. Večje število prostih parametrov sicer omogoča opis bolj poljubne preslikave, vendar je pri tem lahko kritična slabost numerična nestabilnost postopka poravnave, z več parametri pa hitro narašča tudi računska zahtevnost. Pri vaji boste načrtali postopek netoge poravnave s splošnim in zelo popularnim modelom preslikave z B-zlepki in optimizacijo mere podobnosti  $MP$  med premično sliko  $I_m$  in referenčno sliko  $I_f$ .

#### B-zlepki

B–zlepki omogočajo modeliranje poljubne deformacije<sup>2</sup> v poljubno dimenzionalnih prostorih, pri čemer je deformacija določena na podlagi položaja mreže kontrolnih točk. S spreminjanjem položaja kontrolnih točk vplivamo na deformacijo, tako dobljena preslikava pa bo vedno gladka in zvezna. Deformacijo 2D slike z B–zlepki definiramo na področju slike  $\Omega = {\mathbf{p} = (x, y) | 0 \le x \le X, 0 \le y \le Y}$ . Naj  $\Psi$  označuje  $n_x \times n_y$  mrežo kontrolnih točk  $\psi_{i,j}$ , ki ima pripadajoči razmak  $\delta_x$  in  $\delta_y \vee x$  in y osi slike (Slika 2). Uporabili bomo uni-variatne B–zlepke, ki jih s tenzorskim produktom lahko hitro razširimo na poljubno število dimenzij. Za 2D slike preslikavo s kubičnimi B–zlepki zapišemo kot:

$$
\mathcal{T}_{2D}(\mathbf{p}) = \sum_{l=0}^{3} \sum_{m=0}^{3} B_l(u) B_m(v) \psi_{i+l,j+m}
$$
 (1)

pri čemer so  $i = \lfloor \frac{x}{\delta_x} \rfloor$ ,  $j = \lfloor \frac{y}{\delta_y} \rfloor$ ,  $u = \frac{x}{\delta_x} - i$ ,  $v = \frac{y}{\delta_y} - j$  in kjer  $B_l$  predstavlja *l*-to bazno funkcijo B-zlepka:

$$
B_0 = (1 - u)^3 / 6 \tag{2}
$$

$$
B_1 = (3u^3 - 6u^2 + 4)/6 \tag{3}
$$

$$
B_2 = (-3u^3 + 3u^2 + 3u + 1)/6 \tag{4}
$$

$$
B_3 = u^3/6.
$$
 (5)

Z B–zlepki lahko načrtamo zelo učinkovito poravnavo slik tudi z velikim številom kontrolnih točk, kajti bazne funkcije vplivajo na preslikavo le v lokalni okolici kontrolne točke (področje 4×4 kontrolnih točk za kubične B–zlepke) in zato spreminjanje lege točke  $\psi_{i,j}$  vpliva le na preslikavo v ustrezni okolice te točke (Slika 2). Da bo polje deformacij znotraj celotne slike mora, razen v primeru B–zlepkov ničtega reda, mreža kontrolnih točk segati izven slike. Za kubične B–zlepke in sliko velikosti $X \times Y$ mrežo določimo kot je prikazano na Sliki 2, pri čemer je  $n_x = \lceil \frac{X}{\delta_x} \rceil + 3$  in  $n_y = \lceil \frac{Y}{\delta_y} \rceil + 3$ . V prikazanem primeru imamo 64 kontrolnih točk  $\psi_{i,j}$  v 2D, kar pomeni 128 prostih parametrov preslikave.

![](_page_12_Figure_10.jpeg)

#### Netoga poravnava z B-zlepki

Prostorsko ujemanje med slikama lahko ovrednotimo z mero podobnosti MP; to je skalarna funkcija, ki zavzame optimum, ko se položaji korespondenčnih struktur v slikah  $I_m$  in  $I_f$  medsebojno prekrivajo.

 ${}^{2}$ FFD – ang. Free-Form Deformation

Mero podobnosti je potrebno smiselno izbrati tako, da je čim manj občutljiva na motilna slikovna neskladja in čim bolj občutljiva na dejanska geometrijska neskladja med slikama. Za poravnavo medicinskih slik se pogosto uporablja **medsebojna informacija**  $MI^3$ .

Tekom poravnave nam izbrana optimizacijska metoda iterativno spreminja parametre  $\psi_{i,j}$  geometrijske preslikave  $\mathcal{T}(\mathbf{p}) = \mathcal{T}(\mathbf{p}|\psi_{i,j})$  tako, da naprimer maksimizira mero podobnosti:

$$
\psi_{i,j}^* = \operatorname{argmax}_{\psi_{i,j}} MP\Big(I_m\big(\mathcal{T}(\mathbf{p}|\psi_{i,j})\big), I_f(\mathbf{p})\Big),
$$

kjer so  $\psi^*_{i,j}$  optimalni parametri preslikave  $\mathcal{T}(\mathbf{p}|\psi_{i,j})$ .

Učinkovite implementacije netoge poravnave z B-zlepki temeljijo na uporabi gradientnih optimizacijskih postopkov, saj je model preslikave z B–zlepki enostavno odvedljiv in ima lokalni vpliv na deformacije v sliki, to pa poenostavi izračun odvoda mere podobnosti. Za prikaz uporabe netoge poravnave z B–zlepki bomo uporabili implementacijo, ki je na voljo v Python knjižnici SimpleITK.

#### Analiza polja deformacij

Netoga poravnava slik se precej uporablja za zaznavanje sprememb in gibanja med zaporednimi slikovnimi preiskavami. Z netogo poravnavo je moˇzno tudi natanˇcno kvantificirati oz. izmeriti te spremembe, naprimer tako, da izmerimo spremembo prostornine na področju zanimanja  $\Omega_{\Omega}$  točno določenega organa O. Lokalna sprememba prostornine v infinitezimalno majhni okolici slikovnega elementa je določena z determinanto lokalno ocenjene Jacobijeve matrike:

$$
J = \left[ \begin{array}{cc} \partial T_x / \partial x & \partial T_x / \partial y \\ \partial T_y / \partial x & \partial T_y / \partial y \end{array} \right].
$$
 (6)

Če za preslikavo uporabimo B–zlepke je izračun matrike  $J$  še posebej enostaven. Prvi stolpec matrike  $J$ lahko tako dobimo z odvajanjem preslikave:

$$
\frac{\partial}{\partial x} \mathcal{T}_{2D}(\mathbf{p}) = \sum_{l=0}^{3} \sum_{m=0}^{3} \left( \frac{d}{du} B_l(u) \right) B_m(v) \psi_{i+l,j+m}, \tag{7}
$$

podobno izračunamo  $\frac{\partial}{\partial y} \mathcal{T}_{2D}(\mathbf{p})$  za drugi stolpec. Ker so bazne funkcije  $B_l$  zvezne in zvezno odvedljive jih lahko z analitičnim odvajanjem  $(\frac{d}{du}B_l(u))$  prilagodimo za izračun elementov matrike J. Na ta način v vsaki točki dobimo oceno matrike J, determinanta te matrike  $(\text{det} J)$  pa kaže relative spremembe prostornine posameznega slikovnega elementa kot posledica poravnave slik ( $> 1$  raztezanje,  $< 1$  krčenje, 1 nespremenjeno). Ker je z uporabo B–zlepkov polje deformacij in njegov odvod določen za vsak slikovni element lahko ustvarimo kar sliko det $J$ , za področje zanimanja  $\Omega_O\subset\Omega$  pa nato z integriranjem določimo relativno spremembo prostornine  $\nabla V_O = 100\% \cdot (\frac{1}{|\Omega_O|} \sum_{\Omega_O} \det J - 1)$ . Slika 3 prikazuje polje deformacij in pripadajoče polje det $J(p)$  za netogo poravnavo MR slik dojke iz slike 1.

#### Naloge

Gradivo za vajo vsebuje dve 2D MR sliki dojke, mr-nonenhanced.png in mr-enhanced.png, prvo brez in drugo s kontrastnim sredstvom. Slike naložite z ukazom Image.open(), knjižnice PIL.Image, in pretvorite v numpy.array polje. Sliki sta sivinski v nepredznačenem 8–bitnem zapisu, korak vzorčenja pa je 1 milimeter. Slika 1 prikazuje dani MR sliki. Dana je tudi Python skripta AMS2\_NetogaPoravnava.py, ki jo uporabite za izvedbo vaje.

- 1. Napišite funkcije za izračun kubičnih B-zlepkov  $B_0$ ,  $B_1$ ,  $B_2$  in  $B_3$ . Za nadaljnjo rabo funkcije organizirajte v obliki seznama tipa tuple.
- 2. Napišite funkcijo, ki za dane dimenzije slike in korak vzorčenja ustvari 2D mrežo kontrolnih točk za kubične B–zlepke:

def getCubicBSpline2DGrid(iImageSize, iStep): return oCPx, oCPy

<sup>3</sup>MI – ang. Mutual Information

![](_page_14_Figure_0.jpeg)

kjer je iImageSize vektor  $1\times 2$  in podaja dimenzije slike  $X\times Y$ , parameter iStep pa korak vzočenja  $(\delta_x, \delta_y)$  mreže kontrolnih točk vzdolž x in y osi slike. Funkcija naj vrne dve polji kontrolnih točk za kubične B–zlepke oCPx in oCPy z dimenzijami  $n_x \times n_y$ , pri čemer sta  $n_x = \lceil \frac{X}{\delta_x} \rceil + 3$  in  $n_y = \lceil \frac{Y}{\delta_y} \rceil + 3$ . Uporabite lahko ukaz numpy.meshgrid(), vendar poskrbite da bodo kubični B–zlepki določeni med vsako kontrolno točko v sliki, kar pomeni da morajo obstajati vzdolž vsake osi slike 4 kontrolne točke, od tega ena levo/zgoraj in dve desno/spodaj od najbližje kontrolne točke v sliki.

Ustvarite sliko šahovnice z dimenzijami  $(X \times Y) = (400 \times 400)$  in velikostjo polja v šahovnici  $50 \times 50$ tako, da uporabite funkcijo getCubicBSpline2DGrid(iImageSize, iStep), kjer je iImageSize vektor  $1 \times 2$  in podaja dimenzije izhodne slike šahovnice, iArraySize pa spremenljivka, ki podaja dimezije posameznega polja v šahovnici. Nato ustvarite mrežo kontrolnih točk za sliko šahovnice in prikažite mrežo kontrolnih točk kot je prikazano na Sliki 2.

3. Napišite funkcijo, ki za dano 2D mrežo kontrolnih točk kubičnih B–zlepkov izračuna polje deformacij:

#### def getCubicBSpline2DDeformation(iImageSize, iCPx, iCPy, iStep): return oGx, oGy

kjer je iImageSize vektor  $1 \times 2$  in podaja dimenzije slike  $X \times Y$ , iCPx in iCPy polji kontrolnih točk za kubične B–zlepke z enakimi dimenzijami  $n_x \times n_y$ , parameter iStep pa korak vzočenja  $(\delta_x, \delta_y)$ originalne mreže kontrolnih točk vzdolž  $x$  in  $y$  osi slike. Funkcija naj vrne dve dvorazsežni polji oGx in oGy, ki imata dimenzije kot jih podaja vhodni parameter iImageSize.

Funkcijo najprej preizkusite z originalno mrežo kontrolnih točk, pri čemer morate v izhodnih spremenljivkah oGx in oGy dobiti koordinate vzorčnih točk slike, kot jih vrne ukaz numpy.meshgrid().

4. Napišite funkcijo, ki za dano 2D mrežo kontrolnih točk kubičnih B–zlepkov izračuna polje deformacij in prevzorči sliko:

> def deformImageBSpline2D(iImage, iCPx, iCPy, iStep): return oImage

kjer je iImage sivinska 2D slika dimenzij  $X \times Y$ , iCPx in iCPy pripadajoči polji kontrolnih točk  $\psi_{i,j}$ za kubične B–zlepke z dimenzijami  $n_x \times n_y$ , parameter iStep pa korak vzočenja  $(\delta_x, \delta_y)$  originalne mreže kontrolnih točk vzdolž x in y osi slike. Funkcija naj izračuna polje deformacij  $d(\mathbf{p}) =$  $\mathcal{T}(\mathbf{p}|\psi_{i,j}) - \mathbf{p}$  s funkcijo getCubicBSpline2DDeformation() in določi nove vzorčne koordinate kot  $\mathbf{p}' = \mathbf{p} - d(\mathbf{p})$ . Z uporabo (bi)linearne interpolacije določite sivinske vrednosti v koordinatah  $\mathbf{p}'$  na vhodni sliki iImage. Izhodna slika oImage ima enake dimenzije kot vhodna.

Preizkusite funkcijo tako, da translirate  $(\pm 20mm)$  posamezne x in y koordinate kontrolnih točk  $\psi_{i,j}$  in deformirate sliko šahovnice iz druge naloge.

5. Z uporabo knjižnice SimpleITK preizkusite postopek poravnave z B-zlepki na danem paru MR slik:

```
import SimpleITK as itk
# naloži slike
fixed = itk.ReadImage('mr-nonenhanced.png', itk.sitkFloat32)
moving = itk.ReadImage('mr-enhanced.png', itk.sitkFloat32)
# inicializacija postopka
R = itk.ImageRegistrationMethod()
# inicializacija preslikave z B-zlepki
bsplineGrid = 8
bTr = itk.BSplineTransformInitializer(fixed, [bsplineGrid] * 2)
R.SetInitialTransform(bTr, inPlace=True)
# inicializacija mere podobnosti
R.SetMetricAsMattesMutualInformation(50)
R.SetMetricSamplingPercentage(0.10)
R.SetMetricSamplingStrategy(R.RANDOM)
# inicializacija optimizacije
R.SetOptimizerAsGradientDescentLineSearch(learningRate=5.0,
                                          numberOfIterations=100,
                                           convergenceMinimumValue=1e-5,
                                           convergenceWindowSize=5)
R.SetOptimizerScalesFromPhysicalShift()
# zagon poravnave
outTx = R.Execute(fixed, moving)
# ustvarjanje izhodne slike
S = itk.ResampleImageFilter()
S.SetReferenceImage(fixed)
S.SetInterpolator(itk.sitkLinear)
S.SetDefaultPixelValue(0)
S.SetTransform(outTx)
outImage = S.Execute(moving)
# shranjevanje izhodne slike
itk.WriteImage(itk.Cast(outImage, itk.sitkUInt8),
                   'mr-enhanced-registered.png', True)
```
Prikažite poravnano sliko in preverite ali je bila poravnava uspešna. Prikažite še odšteti sliki pred in po poravnavi tako, kot je prikazano na sliki 1. Pred odštevanjem slik ustrezno medsebojno prilagodite sivinske vrednosti slik.

#### Dodatne naloge

Dodatne naloge naj služijo za poglobitev spretnosti programiranja, boljšemu razumevanju snovi in vsebine vaje in spoznavanju dodatnih načinov za obdelavo in analizo medicinskih slik. Opravljanje dodatnih nalog je neobvezno, vendar pa priporočljivo, saj je na nek način to priprava na zagovor laboratorijskih vaj.

1. Z 2D togo preslikavo  $(t_x, t_y, \alpha) = (40mm, -20mm, 30^{\circ})$  preslikajte 2D mrežo kontrolnih točk, ki ste jih ustvarili pri Nalogi 2 (createCubicBSpline2DGrid()).

- Izrišite polje deformacij v obliki vektorskega polja z ukazom quiver v knjižici matplotlib.pyplot.
- Sliko šahovnice iz Naloge 2 preslikajte z dobljenim poljem deformacij in jo prikažite.
- 2. Analitično izračunajte odvode  $d/du$  baznih funkcij kubičnih B–zlepkov  $B_l(u)$ ,  $l = 0, 1, 2, 3$ .
- 3. Napišite funkcijo, ki za dano 2D mrežo kontrolnih točk kubičnih B–zlepkov izračuna polje Jacobijeve determinante:

def getJacobianDet(iImageSize, iCPx, iCPy, iStep): return oJacDet

kjer je iImageSize vektor  $1 \times 2$  in podaja dimenzije slike  $X \times Y$ , iCPx in iCPy polji kontrolnih točk za kubične B–zlepke z enakimi dimenzijami  $n_x \times n_y$ , parameter iStep pa korak vzočenja  $(\delta_x, \delta_y)$  originalne mreže kontrolnih točk vzdolž x in y osi slike. Funkcija naj vrne dvorazsežno polje oJacDet, ki ima dimenzije kot jih podaja vhodni parameter iImageSize.

- Za kontrolne točke iz Dodatne naloge 1 prikažite polje Jacobijeve determinante kot barvno sliko z lestvico jet (primer na Sliki 3).
- Za kontrolne točke, ki ste jih ročno premaknili pri Nalogi 4 prikažite polje Jacobijeve determinante kot barvno sliko z lestvico jet.
- Izračunajte spremembo prostornine v  $\%$  preko celotne slike za prejšnji dve točki.
- 4. Z netogo poravnavo iz Naloge 5, pri čemer so kontrolne točke B-zlepkov dane v spremenljivki outTx, lahko z naslednjimi ukazi pridobite polje deformacij:

```
# ustvari polje deformacij na osnovi kontrolnih točk
displacement = itk.TransformToDisplacementField(
    outTx,
    size=fixed.GetSize(),
    outputOrigin=fixed.GetOrigin(),
    outputSpacing=fixed.GetSpacing(),
    outputDirection=fixed.GetDirection()
\lambda# ustvari numpy.array polje
arr = itk.GetArrayFromImage()
```
- Podobno kot pri Dodatni nalogi 1 izrišite polje deformacij v obliki vektorskega polja z ukazom quiver v knjižici matplotlib.pyplot.
- Zukazom itk.DisplacementFieldJacobianDeterminant(displacement, True) izračunajte polje Jacobijeve determinante in ga prikažite kot barvno sliko z lestvico jet.
- Izračunajte spremembo prostornine v  $\%$  preko celotne slike za prejšnjo točko.

<span id="page-17-0"></span>Univerza v Ljubljani, Fakulteta za elektrotehniko Analiza medicinskih slik (AMS)

## Interaktivno prikazovanje 3D slik

## BrainSeg3D

Seg3D (<http://www.sci.utah.edu/cibc-software/seg3d.html>) je odprtokodni program za interaktivno prikazovanje, obdelavo in analizo 3D slik. Med drugim omogoča ročno, interatktivno (polavtomatsko) in avtomatsko obrisovanje struktur in uporabo drugih postopkov za obdelavo slik iz Insight Toolkit (ITK) knjižnice. Uporabnik lahko pregleduje 3D slike po posameznih rezinah vzdolž osi slik ali s pomočjo 3D vizualizacije. Na vajah bomo uporabljali BrainSeg3D, razširjeno različico programa Seg3D, ki vsebuje še dodatna orodja za interaktivno razgradnjo slik.

Okno programa BrainSeg3D (Slika 1) tvorijo tri glavna področja:

- Orodja: izbira želenega orodja in nastavitev njegovih parametrov.
- Prikazovalnik: prikaz izbrane slike po rezinah ali s 3D prikazom volumna.
- Urejevalnik: dodajanje/brisanje sklada slik ali mask ter določanje svetlosti in kontrasta slik, pojavnosti mask (npr. barve) in vklop/izklop 2D/3D prikaza.

![](_page_17_Figure_8.jpeg)

Program BrainSeg3D se uporablja za interaktivni vizualizacijo, obdelavo in analizo 3D medicinskih slik. Predvsem ga uporabljamo za obrisovanje struktur v medicinskih slikah. Naprimer, obrise lahko najprej pridobimo avtomatsko, z razgradnjo slike, in jih nato po potrebi ročno popravimo z interaktivnimi orodji. V tej vaji si bomo pogledali obrisovanje različnih normalnih in patoloških struktur v medicinskih slikah, kot so žile, jetra, anevrizme in lezije bele možganovine.

## Urejevalnik

Ločimo dva tipa slik: sivinske slike (podatki – ang.  $data$ ) in slike obrisa (maske – ang. masks). V urejevalniku so navedene vse slike in maske, ki so trenutno odprte v programu BrainSeg3D. Urejevalnik deluje kot *sklad*: maske više v skladu so prikazane nad tistimi niže v skladu, podobno je prikazana le slika najviše v skladu. Z vklopom/izklopom prikaza lahko izberemo prikaz slike.

Tip slike določa možnosti obdelave in izbiro orodij, ki jih lahko uporabimo. Običajno prikazujemo le eno sivinsko sliko, medtem, ko je število prikazanih mask lahko poljubno z barvnim kodiranjem. Maska je binarna slika, ki jo večinoma uporabljamo za obrisovanje želenih struktur v sliki. Take obrise lahko tvorimo avtomatsko z uporabo računalniških orodij ali pa z ročnim obrisovanjem. Sivinske slike običajno pregledujemo po rezinah ali pa s 3D upodabljanjem, maske pa v 2D kot področja ali robove ter v 3D kot površine. Podroben opis možnosti v urejevalniku prikazuje Slika 2.

![](_page_18_Figure_2.jpeg)

### Prikazovalnik

Prikazovalnik lahko vsebuje različno število in postavitev oken (Slika 3). Željeno nastavitev izberemo pod View  $\rightarrow \cdots$ . Vsako prikazno okno ima v spodniem levem kotu možnosti nastavitev, ki vključujejo izbiro prikaza ravnine (prečno, stransko, čelno) ali 3D upodabljanje, skaliranje prikaza, zaklepanje rezine (za sinhrono prikazovanje z drugim prikaznim oknom), vklop/izklop prikaza rezine, sinhrono fokusiranje prikaza, prikaz diskretne mreže, zrcaljenje v horizontalni ali vertikalni osi, vklop/izklop informacij o prikazu, itd.

![](_page_18_Figure_5.jpeg)

### Orodja

Spoznali se bomo z naslednjimi orodji v BrainSeg3D:

- Upragovanje (Tools  $\rightarrow$  Threshold): Razgradnja slike v binarno masko na podlagi pražne sivinske vrednosti.
- Čopič (Tools  $\rightarrow$  Paint Brush): Obdelava binarne maske z ročnim obrisovanjem.
- Povezane komponente (Mask Filters  $\rightarrow$  Connected components): Izločanje željenih struktur iz binarne slike.
- Glajenje slike (Data Filters  $\rightarrow$  Gaussian blur): Odstranjevanje šuma z glajenjem slike.
- Logične operacije (Mask Filters  $\rightarrow$  Boolean): Logične operacije med dvema binarnima slikama: konjunkcija, disjunkcija in negacija.

## Naloge

Pregledovanje 3D medicinskih slik je ključno za analizo zdravih in odkrivanje patoloških struktur v človeškem telesu ter kasnejše diagnosticiranje. Pri tem so nam v veliko pomoč prikazovalniki 3D slik in različna avtomatska in polavtomatska orodja.

- 1. V BrainSeg3D odprite CT sliko abdomna ct-abdomen-liver.nrrd in s pomočjo predstavljenih orodij izluščite maske žilja, jeter in tretje poljubne strukture. Prikažite si jih v 3D prostoru.
- 2. V mapi aneurysm\_detection se nahaja pet 3D-DSA slik možganskega žilja 3d-dsa-brain-aneur ysm#.nrrd. Na vsaki sliki razgradite žilje, si ga prikažite v 3D prostoru in določite število anevrizem na sliki. Slike lahko vsebujejo med 0 in 4 anevrizme.
- 3. V mapi lesion\_detection odprite MR sliko možganov mr-flair-head-ms.nrrd pacienta z multiplo sklerozo. V 64. rezini obrišite lezije bele možganovine.
- 4. Povečanje/zmanjšanje lezij bele možganovine spremljamo skozi čas in tako določamo napredek bolezni. Odprite sliki mr-flair1-brain-ms-longit1.nrrd in mr-flair2-brain-ms-longit1.nrrd in obrišite vse spremembe lezij, ki jih lahko najdete.

<span id="page-20-0"></span>Univerza v Ljubljani, Fakulteta za elektrotehniko Analiza medicinskih slik (AMS)

## Poravnava 3D in 2D slik

### Navodila

Poravnava preoperativno zajetih 3D medicinskih slik na medoperativno zajete 2D slike omogoča medoperativno določanje položaja anatomije v 3D prostoru pacienta in prenos ter fuzijo operativnih načrtov. Ta tehnologija je zelo uporabna pri posegu za stabilizacijo hrbtenice, pri kateri kirurg v posamezno vretence vstavi pedikularni vijak in nato vijake poveže s kovinsko palico tako da izravna oz. stabilizira hrbtenico (Slika 1). Pred posegom kirurg na osnovi 3D slike računalniške tomografije  $(\text{CT}^1)$  preuči stanje hrbtenice in določi trajektorijo vstavljanja pedikularnih vijakov (Slika 2), s pomočjo medoperativne žive rentgenske slike pa ta načrt prenese v prostor bolnika. Pri vaji boste načrtali in ovrednotili postopek za poravnavo 3D CT in 2D rentgenskih slik vretenc in preko poravnave slik prenesli predoperativni naˇcrt vstavljanja pedikularnega vijaka iz 3D CT slike na 2D rentgensko sliko.

![](_page_20_Picture_4.jpeg)

Slika 1: Pacient z degenerativno skoliozo levo in stabilizacija hrbtenice s pedikularnimi vijaki desno.

![](_page_20_Figure_6.jpeg)

Slika 2: 3D model vretenca izluščen iz predoperativne CT slike in načrtovana trajektorija vstavljanja pedikularnega vijaka.

Postopek prileganja 3D slike na 2D sliko imenujemo 3D-2D poravnava. 3D-2D poravnava je proces iskanja optimalne geometrijske preslikave  $\mathcal{T}: \mathbb{R}^3 \to \mathbb{R}^3$ , ki 3D model oz. sliko V nekega objekta preslika v tako lego, ki je skladna s projekcijo istega objekta na zajeti 2D sliki P. Glavni izziv pri poravnavi 3D in 2D slik je prostorska neskladnost slikovne informacije (3D vs. 2D), ki jo lahko odpravimo na dva načina: 1) s projekcijo 3D informacije v 2D slikovni prostor ali 2) z rekonstrukcijo 3D slike iz različnih 2D projekcij. Pri vaji boste načrtali postopek poravnave s projekcijo 3D slike v 2D ( $\mathcal{P}: \mathbb{R}^3 \to \mathbb{R}^2$ ) in maksimizacijo mere podobnosti  $MP$  med projekcijo  $\mathcal{P}(V)$  in 2D sliko P.

Naˇcin projekcije zavisi od oblike 3D informacije. Pri vaji bo dana 3D CT slika, v kateri vsak slikovni element predstavlja atenuacijski koeficient  $\mu(x)$  zajete 3D scene. Za potrebe poravnave 3D in 2D slik boste s pomoˇcjo 3D CT slike simulirali 2D rentgenske slike, pri katerih se projekcija iz 3D prostora v 2D sliko izraža kot integral atenuacijskega koeficienta vzdolž premice od izvora rentgenskih žarkov S do 2D slikovne ravnine  $P = \int_{k} \mu(l)dl$ . Tovrstno projekcijo 3D CT slike imenujemo digitalno rekonstruirani rentgenski posnetek (DRR<sup>2</sup>). Projekcija in pripadajoče količine so prikazane na sliki 3.

Prostorsko ujemanje med projekcijo  $\mathcal{P}(V)$  in 2D sliko P ovrednotimo z mero podobnosti  $MP$ ; to je skalarna funkcija, ki zavzame optimum, ko se položaji korespondenčnih struktur v  $\mathcal{P}(V)$  in P medsebojno prekrivajo. Za poravnavo slik se pogosto uporablja **medsebojna informacija**  $MI^3$ :

$$
MI(I, J) = H(I) + H(J) - H(I, J),
$$

kjer sta  $H(I)$  in  $H(J)$  entropija referenčne  $I(x, y)$  in lebdeče  $J(x, y)$  slike,  $H(I, J)$  pa njuna skupna

 ${}^{1}CT$  – ang. Computed Tomography

 ${}^{2}DRR$  – ang. Digitally Reconstructed Radiograph

<sup>3</sup>MI – ang. Mutual Information

![](_page_21_Figure_0.jpeg)

entropija:

$$
H(I) = -\sum_{s_I=0}^{L-1} p_I(s_I) \log p_I(s_I) \quad \text{in} \quad H(J) = -\sum_{s_J=0}^{L-1} p_J(s_J) \log p_J(s_J),
$$

$$
H(I,J) = -\sum_{s_I=0}^{L-1} \sum_{s_J=0}^{L-1} p_{IJ}(s_I, s_J) \log p_{IJ}(s_I, s_J),
$$

kjer spremenljivki  $s_I$  in  $s_J$  označujeta soležne, diskretne sivinske vrednosti referenčne slike  $I(x, y)$  in lebdeče slike  $J(x, y)$ , L pa število diskretnih vrednosti. Verjetnostni porazdelitvi  $p_I(s_I)$  in  $p_J(s_I)$  ter skupno porazdelitev  $p_{IJ}(s_I, s_J)$  dobimo iz pripadajočih normaliziranih histogramov  $h_I(s_I), h_J(s_J)$  ter  $h_{IJ}(s_I, s_J)$ :

$$
p_I(s_I) = \frac{h_I(s_I)}{N \cdot M}, \quad p_J(s_J) = \frac{h_J(s_J)}{N \cdot M}, \quad p_{IJ}(s_I, s_J) = \frac{h_{IJ}(s_I, s_J)}{N \cdot M},
$$

kjer N in M predstavljata število elementov vzdolž  $x$  in  $y$  osi slike.

Tekom poravnave 3D in 2D slike nam izbrana optimizacijska metoda iterativno spreminja parametre **p** geometrijske preslikave  $\mathcal{T} = \mathcal{T}(\mathbf{p})$ tako, da maksimizira mero podobnosti:

$$
\mathbf{p}^* = \operatorname{argmax}_{\mathbf{p}} MP\Big(\mathcal{P}\big(V[\mathcal{T}(\mathbf{p})]\big), P\Big)\,,
$$

kjer so  $\mathbf{p}^*$  optimalni parametri preslikave  $\mathcal{T}(\mathbf{p})$ . Za poravnavo 3D in 2D slik vretenc boste uporabili togo preslikavo, ki je v 3D definirana s šestimi parametri  $\mathbf{p} = [t_x, t_y, t_z, \alpha, \beta, \gamma]^{\text{T}}$ . Postopek poravnave 3D in 2D slik je prikazan na sliki 3.

#### Naloge

Gradivo za vajo vsebuje datoteki ct.nrrd in xray.nrrd, ki podajata 3D CT sliko ledvenega vretenca L3 in 2D rentgensko sliko ledvenih vretenc L1–L5. 3D CT slika ima dimenzije  $97 \times 95 \times 39$  in je zapisana z nepredznačenimi 8-bitnimi celimi števili, 2D rentgenska slika pa ima dimenzije  $446 \times 446$  in je zapisana z nepredznačenimi 16-bitnimi celimi števili. Geometrijski preslikavi CT in rentgenske slike iz prvega slikovnega elementa z indeksom  $(0, 0)$  v referenčni koordinatni sistem sta dani s homogenima matrikama:

$$
T_{ct} = \begin{bmatrix} 1 & 0 & 0 & 19.9610 \\ 0 & 1 & 0 & 23.7891 \\ 0 & 0 & 1 & 164.0000 \\ 0 & 0 & 0 & 1.0000 \end{bmatrix},
$$
  
\n
$$
T_{Xray} = \begin{bmatrix} -0.2925 & -0.0510 & -0.9549 & 397.8680 \\ -0.9542 & 0.0809 & 0.2879 & 192.7720 \\ 0.0625 & 0.9954 & -0.0723 & -107.8180 \\ 0 & 0 & 0 & 1.0000 \end{bmatrix},
$$

Položaj izvora rentgenskih žarkov v referenčnem koordinatnem sistemu je v točki:

$$
\mathbf{s} = \left[ \begin{array}{c} -648.4710 \\ 285.4830 \\ 117.6120 \end{array} \right]
$$

Korak vzorčenja 3D in 2D slik je 1 milimeter. Geometrijske razmere in količine so ponazorjene v sliki 3, zgoraj. Dana je tudi skripta amslib.py, ki vsebuje funkcije, ki jih boste potrebovali za izvedbo vaje.

- 1. Za vsako od danih slik ustvarite spremenljivko tipa dict, npr. ct in Xray, in pod ključem 'img' vnesite sivinske vrednosti slike in pod ključem 'TPos' pripadajočo preslikavo v referenčnem koordinatnem sistemu (ctTPos in xrayTPos), za 2D rentgensko sliko vnesite pod ključem 'SPos' še položaj izvora rentgenskih žarkov (xraySPos).
- 2. Ustvarite vzorčni mreži 2D rentgenske in 3D CT slike s pomočjo ukaza numpy.meshgrid(). Točke na vzorčnih mrežah preslikajte v referenčni koordinatni sistem s pripadajočimi 3D togimi preslikavami Xray<sup>['TPos']</sup> in ct<sup>['TPos']</sup>. Preslikane točke 3D in 2D vzorčnih mrež in položaj izvora rentgenskih žarkov Xray<sup>['</sup>SPos'] prikažite s pomočjo ukaza Axes3D.scatter(). Preverite pravilnost dobljene geometrijske postavitve izvora s, 3D in 2D slike v referenˇcnem koordinatnem sistemu s pomočjo slike 4.

![](_page_22_Figure_8.jpeg)

3. Napišite funkcijo, ki preslika poljubno točko iPos v 3D prostoru na 2D slikovno ravnino glede na izvor rentgenskih žarkov s (xraySPos):

```
def mapPointToPlane( iPos, Xray ):
        return oPos
```
kjer je iPos matrika  $N \times 3$ , Xray pa spremenljivka s podatki o 2D rentgenski sliki. Funkcija vrne točke v matriki oPos v obliki matrike  $N \times 3$ . V ravnino preslikane točke izračunate kot presečišča 2D slikovne ravnine s premicami, ki izvirajo v izvoru rentgenskih žarkov in gredo skozi točke iPos. Preverite delovanje funkcije tako, da preslikate koordinate oglišč 3D slike na 2D slikovno ravnino in točke vrišete v geometrijsko postavitev iz prejšnje naloge.

4. V Python skripti amslib.py imate dano funkcijo za stožčasto projekcijo 3D CT slike v 2D slikovno ravnino, ki simulira delovanje rentgena (DRR):

def project3DTo2D( ct, Xray, iStep ): return oDRR, oMask

kjer sta ct in Xray spremenljivki s podatki o 3D CT in 2D rentgenski sliki, iStep pa je korak vzorčenja v *milimetrih* vzdolž vsake premice od izvora rentgenskih žarkov do presečišča z 2D slikovno ravnino. Funkcija vrne 2D DRR sliko v spremenljivki oDRR in 2D masko DRR slike v spremenljivki oMask, ki imata dimenzije  $446 \times 446$  (enako kot Xray ['img']). 2D maska DRR slike označuje tiste točke 2D slikovne ravnine, za katere premica do izvora rentgenskih žarkov seče 3D CT sliko. Preizkusite delovanje funkcije s pomočjo spremenljivk ct in Xray in ustvarite DRR oz. projekcijo 3D CT slike. Preizkusite vpliv dolžine koraka iStep na projicirano sliko.

5. Napišite funkcijo za 3D togo preslikavo 3D CT slike okoli njenega središča:

def rigidTrans( ct, iPar ): return oTrans

kjer vhodna spremenljivka ct predstavlja podatke 3D CT slike v obliki slovarja, iPar pa šestvrstični vektor  $\mathbf{p} = [t_x, t_y, t_z, \alpha, \beta, \gamma]^T$  s parametri 3D toge preslikave, kjer so rotacije definirane glede na center 3D slike. Izhodna spremenljivka oTrans predstavlja  $4 \times 4$  homogeno matriko preslikave koordinat 3D CT slike.

Razširite funkcijo za 2D projekcijo oz. DRR sliko tako, da bo imela dodatni vhodni parameter iPar, npr. project3DTo2D( ..., iPar ), kjer je iPar šestvrstični vektor s parametri 3D toge preslikave 3D CT slike okoli njenega središča. Ustvarite in prikažite 2D projekcijske slike za različne vrednosti parametrov in ovrednotite pravilnost rešitve.

6. V Python skripti amslib.py imate dano funkcijo za izračun vrednosti medsebojne informacije med dvema slikama:

> def mutualInformation( iImageI, iImageJ, iBins, iSpan ): return oMI

kjer sta iImageI in iImageJ 2D sivinski sliki, iBins število intervalov za izračun histograma, iSpan pa seznam z območjem sivinskih vrednosti za izračun histograma (min, max). Funkcija vrne skalar oMI. Preizkusite delovanje funkcije tako, da izraˇcunate medsebojno informacijo med projicirano sliko in 2D rentgensko sliko, pri tem pa uporabite le sivinske vrednosti na področju maske projicirane slike. Preučite vpliv števila intervalov *iBins* na vrednost medsebojne informacije.

Izračunajte in izrišite vrednosti oMI med 2D projekcijami in 2D rentgensko sliko tako, da spreminjate le parameter α toge preslikave. Ovrednotite povezavo med medsebojno informacijo in dejansko podobnostjo 2D rentgenske in 2D projekcijskimi slikami. Katere vrednosti medsebojne informacije, višje ali nižje, odražajo dejansko podobnost med 2D rentgensko in 2D projekcijskimi oz. DRR slikami?

7. Naˇcrtajte avtomatski postopek za poravnavo 3D in 2D slik tako, da ustvarite kriterijsko funkcijo:

def criterionFcn( iPar, ct, Xray ): return oMP

ki pri podanih parametrih 3D toge preslikave iPar izračuna vrednost medsebojne informacije  $MI$ med DRR in 2D rentgensko sliko. Optimalne vrednosti parametrov p<sup>\*</sup> toge preslikave določite s pomočjo Powellove optimizacije, naprimer:

```
# definicija funkcije MP(p)
oMP = lambda iPar : criterionFcn( iPar, ct, Xray )
# klic numerične optimizacije (minimizacije)
from scipy.optimize import minimize
iPar\_opt = minimize( fun=oMP, x0=np.zeros(6,1), method='Powell', tol=1e-5)
```
Preizkusite delovanje postopka na podatkih ct in Xray tako, da optimizirate le parameter  $\alpha$ . Uspešnost postopka poravnave lahko preverite kot je prikazano na sliki 5.

![](_page_24_Figure_3.jpeg)

## Dodatne naloge

Dodatne naloge naj služijo za poglobitev spretnosti programiranja, boljšemu razumevanju snovi in vsebine vaje in spoznavanju dodatnih načinov za obdelavo in analizo medicinskih slik. Opravljanje dodatnih nalog je neobvezno, vendar pa priporočljivo, saj je na nek način to priprava na zagovor laboratorijskih vaj.

- 1. Izračunajte in izrišite vrednosti oMI med 2D projekcijami in 2D rentgensko sliko tako, da spreminjate le po en parameter toge preslikave naenkrat. Translacije  $t_x$ ,  $t_y$  in  $t_z$  spreminjajte od -20 do 20 milimetrov s korakom 2 milimetra, rotacije  $\alpha$ ,  $\beta$  in  $\gamma$  pa od -10 do 10° s korakom 1° in narišite ter ustrezno označite grafe  $MI(t_x)$ ,  $MI(t_y)$ ,  $MI(t_z)$ ,  $MI(\alpha)$ ,  $MI(\beta)$ ,  $MI(\gamma)$ . Ali imajo poteki jasno izražen optimum pri optimalni poravnavi, tj. pri referenčnih parametrih  $\mathbf{p}^* = [0, 0, 0, 0, 0, 0]$ ?
- 2. Kolikšni sta teoretično minimalna in maksimalna vrednost medsebojne informacije za dani par slik?
- 3. Izvedite poravnavo slik z uporabo vseh šestih parametrov toge preslikave. Navedite vrednosti optimalnih parametrov $\mathbf{p}^*$ toge preslikave  $T_{ct}$ \*, ki rezultirajo v uspešni poravnavi 3D in 2D slik, in prikažite pripadajočo DRR sliko. Preizkusite različne vrednosti začetnih parametrov in približno ocenite območje konvergence za vsak posamezen parameter toge preslikave  $t_x, t_y, t_z, \alpha, \beta$  in  $\gamma$ .
- 4. Glajenje slik pred poravnavo lahko ugodno vpliva na potek mere podobnosti tako, da se poveča območje konvergence. Preverite to hipotezo na dejanskem paru ct in Xray slike.
- 5. Parametri referenčne toge preslikave, ki predstavljajo optimalno poravnavo so pri vrednostih  $p^* =$  $[0, 0, 0, 0, 0]$ . Za parametere poravnave, ki jih dobite s pomočjo optimizacije izračunajte vrednost

srednje napake med tarčnimi točkami<sup>4</sup> (mTRE), pri čemer naj bodo točke kar oglišča 3D slike. Kaj predstavlja vrednost mTRE in v katerih enotah se izraža? Katero mejno vrednost mTRE bi bilo smiselno uporabiti v kontekstu klinične aplikacije vstavljanja pedikularnega vijaka?

6. Načrtovana vstopna točka in smer pedikularnega vijaka glede na koordinatni sistem 3D CT slike je podana v spremenljivkah  $t_e$  in  $v_e$ :

$$
\mathbf{t}_e = \left[ \begin{array}{c} 44 \\ 25 \\ 13 \end{array} \right] \quad \text{in} \quad \mathbf{v}_e = \left[ \begin{array}{c} 0.8638 \\ 0.5039 \\ 0 \end{array} \right] \, .
$$

Prenesite trajektorijo pedikularnega vijaka iz prostora 3D CT slike v prostor X-ray slike s pomočjo izhodiščne dane 3D-2D poravnave teh slik. Uporabite vrednosti referenčnih parametrov p<sup>\*</sup> toge preslikave in preslikajte načrtovano trajektorijo pedikularnega vijaka v 2D rentgensko sliko. Prikažite 2D rentgensko sliko in vrišite superponirano trajektorijo pedikularnega vijaka, preslikano in 3D CT slike, pri čemer trajektorijo vijaka prikažite kot daljico obarvano zeleno.

7. Nadaljujte prejšnjo nalogo tako, da trajektorijo pedikularnega vijaka vrišete še za primer 3D-2D poravnave, ko parametre preslikave pridobite z optimizacijo. Trajektorijo vrišite npr. z rdečo barvo in primerjate rezultat z referenčno razgradnjo. Je rešitev dovolj natančna?

 $^{4}$ ang. mean target registration error (mTRE)

<span id="page-26-0"></span>Univerza v Ljubljani, Fakulteta za elektrotehniko Analiza medicinskih slik (AMS)

## Razgradnja slik z upragovanjem

### Navodila

Razgradnja<sup>1</sup> združuje postopke, s katerimi sliko razdelimo na osnovna področja oziroma strukture. Razgradnja je eden temeljnih postopkov pri analizi medicinskih slik, saj njena uporaba sega od detekcije zdravih in patoloških struktur, kvantitativnih meritev, analize variacije oblike razgrajenih struktur itn.

Stopnja podrobnosti, ki jih želimo izluščiti iz slike s pomočjo razgradnje, je odvisna od namena uporabe, omejena pa je z vsebino in kakovostjo slik, predvsem z ločljivostjo, ostrino, šumom, kontrastom in sivinskimi nehomogenostmi. Zaradi tega je razgradnja eden najbolj zahtevnih postopkov obdelave in analize slik, ki ga je najtežje popolnoma avtomatizirati.

Če področja v dani sliki ločujejo dovolj velike spremembe sivinskih vrednosti, potem lahko uporabimo razgradnjo z upragovanjem<sup>2</sup>. Sliko lahko razgradimo tudi tako, da so področja glede na določen kriterij oziroma znaˇcilnico dovolj homogena, naprimer glede na entropijo ali standardno deviacijo sivinske vrednosti, teksture, itn. Tretja pogosto uporabljana možnost razgradnje slike je geometrijska poravnava z modelom objekta zanimanja, ki predstavlja področja slike.

Slika 1a prikazuje prečno rezino CT<sup>3</sup> slike prsnega koša, sliki 1bc pa rezino razgrajeno v enojnim in trojnim upragovanjem. Vizualizacija razgrajenih struktur v 3D je prikazana v sliki 1d.

![](_page_26_Figure_7.jpeg)

avtomatsko doloˇcenim pragom s postopkom Otsu. (c) Razgrajena CT slika z avtomatsko doloˇcenimi tremi pragovi z rekurzivnim postopkom Otsu. (d) 3D vizualizacija razgrajenih struktur v CT slike.

Upragovanje slike omogoča neposredno določanje področij slike na podlagi sivinskih vrednosti. Predpostavimo, da so sivinske vrednosti slike  $f(x, y)$  s svetlejšo strukturo na temnejšem ozadju porazdeljene v dve množici z podobnimi vrednostmi, tako da je histogram bimodalen. V tem primeru lahko objekt ločimo od ozadja s preprostim upragovanjem sivinskih vrednosti slike (slika 1b). Razgrajeno sliko  $g(x, y)$ dobimo tako, da ozberemo prag  $\tau$  in nato sivinske vrednosti slike  $f(x, y)$  razdelimo v dve skupini in vsako skupino označimo z različno sivinsko vrednostjo:

$$
g(x,y) = \begin{cases} L-1 & \text{ko je } f(x,y) > \tau, \\ 0 & \text{sicer.} \end{cases} \tag{1}
$$

Kadar je vrednost praga  $\tau$  enaka za vse slikovne elemente slike, izvajamo globalno upragovanje. V splošnem pa je vrednost praga  $\tau$  lahko funkcija prostorskih koordinat ( $\tau = \tau(x, y)$ ); v tem primeru govorimo o **prilagodljivem upragovanju slik**. Kadar je na sliki več struktur z različnimi sivinskimi

<sup>&</sup>lt;sup>1</sup>razgradnja: ang. *image segmentation* 

 $^{2}$ upragovanje: ang. thresholding

<sup>3</sup>CT: ang. Computed Tomography

vrednostmi je smiselno izvesti **večkratno upragovanje** ter na ta način sliko razgraditi na več struktur (slika 1c)

Razgradnjo z upragovanjem lahko avtomatiziramo tako, da z avtomatskim postopkom poiščemo ustrezen prag. Obstaja veliko različnih postopkov, ki temeljijo na analizi oblike histograma (iskanje vrhov, dolin in velikih sprememb), postopki z rojenjem sivinskih vrednosti oz. modeliranju histograma z mešanico enomodalnih (npr. Gaussovih) porazdelitev, postopki z maksimizacijo entropije področij ali križne entropije med originalno in binarno sliko, itn.

Eden od bolj uveljavljenih postopkov je postopek iskanja optimalnega praga Otsu, ki je v osnovi postopek rojenja z minimizacijo variance znotraj področij ali, kar je ekvivalentno, z maksimizacijo variance med področji. Izraze za variance lahko določimo na podlagi analize verjetnostne porazdelitve  $p_f(l)$ , ki jo dobimo iz pripadajočega normaliziranega histograma  $h_f(l)$ :

$$
p(l) = \frac{h(l)}{N \cdot M}, \quad p(l) \ge 0, \sum_{l=L_{min}}^{L_{max}} p(l) = 1.
$$

N in M predstavljata število elementov vzdolž x in y osi slike  $f(x, y)$ ,  $L_{min}$  in  $L_{max}$  pa minimalno in maksimalno sivinsko vrednost. Če želimo slik razgraditi v področji  $A$  in  $B$  na podlagi svetlosti, potem določimo prag $\tau$ z minimizacijo variance znotraj področij $\sigma_w^2,$ tj. z minimizacijo izraza:

$$
\sigma_w^2(\tau) = \omega_A(\tau)\sigma_A^2(\tau) + \omega_B(\tau)\sigma_B^2(\tau), \qquad (2)
$$

pri čemer sta $\omega_A$ in  $\omega_B$  verjetnosti področij $A$  in  $B,$  dobljeni na podlagi praga  $\tau,$  in  $\sigma_A^2$  in  $\sigma_B^2$  pripadajoči varianci. Verjetnosti področij dobimo kot:

$$
\omega_A(\tau) = \sum_{l=L_{min}}^{\tau-1} p_f(l) \quad \omega_B(\tau) = \sum_{l=\tau}^{L_{max}} p_f(l).
$$

Namesto izraza v  $(2)$  lahko maksimiziramo varianco med področji:

$$
\sigma_b^2(\tau) = \sigma^2 - \sigma_w^2(\tau) \n= \omega_A(\tau)(\mu_A(\tau) - \mu)^2 + \omega_B(\tau)(\mu_B(\tau) - \mu)^2 \n= \omega_A(\tau)\omega_B(\tau)(\mu_A(\tau) - \mu_B(\tau))^2,
$$
\n(3)

pri čemer smo upoštevali, da za vse vrednosti  $\tau$  velja  $\omega_A(\tau) + \omega_B(\tau) = 1$  in  $\omega_A(\tau) \mu_A(\tau) + \omega_B(\tau) \mu_B(\tau) = \mu$ . Pripadajoče povprečne vrednosti izračunamo kot:

$$
\mu_A(\tau) = \frac{1}{\omega_A(\tau)} \sum_{l=L_{min}}^{\tau-1} l \cdot p_f(l), \quad \mu_B(\tau) = \frac{1}{\omega_B(\tau)} \sum_{l=\tau}^{L_{max}} l \cdot p_f(l), \quad \mu = \sum_{l=L_{min}}^{L_{max}} l \cdot p_f(l).
$$

Celoten Otsu postopek avtomatskega določanja praga je naslednji:

- 1. Izračunaj histogram sivinskih vrednosti  $h(l)$  in verjetnost  $p(l)$  za vse sivinske vrednosti l,
- 2. Za vse vrednosti praga  $\tau = L_{min}, \ldots, \Delta \tau, \ldots, L_{max}$ :
	- (a) Izračunaj  $\omega_i(\tau)$  in  $\mu_i(\tau)$ ,  $i = \{A, B\}$ ,
	- (b) Izračunaj  $\sigma_b^2(\tau)$  po enačbi (3),
- 3. Poišči prag pri maksimumu  $\sigma_b^2(\tau)$ .

Otsu postopek lahko enostavno razširimo za večkratno upragovanje tako, da dodamo ustrezne člene v izraz (3). Naprimer, razgradnjo v tri področja A, B in C potrebujemo dva pragova  $\tau_1$ ,  $\tau_2$ , maksimiziramo pa izraz:

$$
\sigma_b^2(\tau_1, \tau_2) = \omega_A(\tau_1)(\mu_A(\tau_1) - \mu)^2 + \omega_B(\tau_1, \tau_2)(\mu_B(\tau) - \mu)^2 + \omega_C(\tau_2)(\mu_C(\tau_2) - \mu)^2.
$$
 (4)

Večkratno upragovanje lahko naredimo tudi s hierarhično rekurzivno delitvijo slike in podpodročij z osnovnim Otsu algoritmom.

### Naloge

Gradivo za vajo vsebuje dve sliki, prva ct-thorax.nrrd je 2D slika prečne rezine CT slike prsnega koša, druga ct-vert.nrrd pa 3D CT slika prsnih vretenc. Obe sliki sta sivinski v 16-bitnem nepreznačenem zapisu.

1. Napišite funkcijo za določanje praga s postopkom Otsu. Funkcija naj ima podpis:

def otsuThreshold(iImage, iBins): return oThr

kjer je iImage vhodna slika dimenzij  $X \times Y$ , iBins pa število predalov za izgradnjo histograma sivinskih vrednosti. Funkcija naj vrne skalarno vrednost oThr z vrednostjo praga. Preizkusite delovanje funkcije na 2D prečni rezine CT slike ct-thorax.nrrd in prikažite razgrajeno sliko.

2. Napišite funkcijo za večkratno hierarhično upragovanje s postopkom Otsu. Funkcija naj ima podpis:

```
def otsuMultiThresholdRecursive(iImage, iBins, iNumLevels):
        return oThr
```
kjer je iImage vhodna slika dimenzij  $X \times Y$ , iBins število predalov za izgradnjo histograma sivinskih vrednosti, iNumLevels pa število hiearhičnih delitev slike na podpodročja. Funkcija naj vrne seznam vrednosti tipa list v spremenljivki oThr z po velikosti urejenimi vrednostmi pragov. Število pragov zavisi od števila nivojev  $D > 0$  in znaša  $2^D - 1$ . Preizkusite delovanje funkcije na 2D prečni rezine CT slike ct-thorax.nrrd in prikažite razgrajeno sliko.

#### Dodatne naloge

Dodatne naloge naj služijo za poglobitev spretnosti programiranja, boljšemu razumevanju snovi in vsebine vaje in spoznavanju dodatnih načinov za obdelavo in analizo medicinskih slik. Opravljanje dodatnih nalog je neobvezno, vendar pa priporoˇcljivo, saj je na nek naˇcin to priprava na zagovor laboratorijskih vaj.

1. Razgradite sliko ct-thorax.nrrd z implementacijo Otsu postopka v Python knjižnici SimpleITK, in sicer:

oImageT = itk.OtsuThreshold(iImage)

kjer je iImage vhodna slika in oImageT izhodna razgrajena slika. Obe sliki sta tipa itk.Image. Prikažite razgrajeno sliko. Ali dobite enak rezultat z vašo implementacijo pri Nalogi 1?

2. Razgradite sliko ct-vert.nrrd z vašo najljubšo implementacijo Otsu postopka. Zaradi vpliva šuma boste opazili, da je razgradnja relativno slaba. Slika 2 prikazuje vpliv predobdelave na razgradnjo.

Predlagajte in izvedite ustrezno preobdelavo slike. Preverite kakovost razgradnje na prikazu sredinske prečne rezine predobdelane slike ter razgradnjo originalne in predobdelane slike. Kakovost razgradnje lahko preverite tudi s 3D vizualizacijo, npr. z uporabo programa BrainSeg3D kot prikazuje slika 2.

3. Napišite funkcijo za za večkratno upragovanje s postopkom Otsu, pri čemer gleda na zahtevano število pragov ustrezno razširite izraz  $(3)$ , kot naprimer v  $(4)$ . Funkcija naj ima podpis:

> def otsuMultiThreshold(iImage, iBins, iNumThr): return oThr

kjer je iImage vhodna slika dimenzij  $X \times Y$ , iBins število predalov za izgradnjo histograma sivinskih vrednosti, iNumThr pa število pragov. Funkcija naj vrne seznam vrednosti tipa list v spremenljivki oThr z po velikosti urejenimi vrednostmi pragov.

• Preizkusite delovanje funkcije na 2D prečni rezine CT slike ct-thorax.nrrd in prikažite sliko razgrajeno z vhodnim parametrom iNumLevels=3. Primerjajte in komentirajte kakovost razgradnje z razgradnjo iz Naloge 2.

• Razgradite sliko z ekvivalentno implementacijo Otsu postopka v Python knjižnici SimpleITK, in sicer:

oImageT = itk.OtsuMultipleThresholds(iImage, iNumThr)

kjer je iImage vhodna slika, iNumThr število pragov in oImageT izhodna razgrajena slika. Vhodna in izhodna slika sta tipa itk.Image. Prikažite razgrajeno sliko. Ali dobite enak rezultat z vašo implementacijo?

![](_page_29_Figure_3.jpeg)

<span id="page-30-0"></span>Univerza v Ljubljani, Fakulteta za elektrotehniko Analiza medicinskih slik (AMS)

## Razgradnja slik z rojenjem

### Slikovna diagnostika možganskih bolezni

Tomografsko slikanje z magnetno resonanco (MR) se pogosto uporablja za spremljanje poteka možgansko-ˇzilnih ali nevrodegenerativnih bolezni kot so multipla skleroza (MS), Alzheimerjeva bolezen in druge vrste demence. Potek teh bolezni je namreč povezan z morfološkimi spremembami v možganih, ki se pogosto pojavijo pred drugimi kliničnimi znaki. Morfološke spremembe se najpogosteje pojavijo v beli možganovini (WM<sup>1</sup>), pri čemer gre lahko za reverzibilne ali nereverzibilne poškodbe oz. lezije WM. Kakršnekoli spremembe lezij ali pojav novih lezij so klinično pomemben parameter stanja omenjenih bolezni in se običajno ovrednotijo s pomočjo ročnega obrisovanja in merjenjem števila in volumna lezij. Stanje oz. napredovanje bolezni se odraža tudi v morfoloških spremembah zdravih možganskih struktur (npr. atrofija), zato se merjenje volumna običajno izvaja tudi na strukturah kot so WM, siva možganovina  $(GM<sup>2</sup>)$  in likvoju  $(CSF<sup>3</sup>)$ . Pri posamezni MR preiskavi se zajame več različnih slik, kot so T1-, T2- in PD-utežene MR slike (slika 1a), za zaznavo, obrisovanje in analizo zdravih možganskih struktur in lezij bele možganovine pa se uporabljajo vse omenjene MR slike. Ker je ročno obrisovanje 3D slik subjektivno, ˇcasovno zahtevno in nenatanˇcno je bilo predlaganih kar nekaj avtomatskih postopkov razgradnje MR slik glave. Ti avtomatski postopki MR sliko razgradijo na osnovne možganske strukture (CSF, GM in WM) glede na določen kriterij oz. značilnico, ki je dovolj homogena (sivine, teksture, ...). Zanesljivost in natanˇcnost teh postopkov zavisi predvsem od kakovosti zajetih MR slik, osnovni postopki razgradnje pa temeljijo na odvodih, upragovanju, razvrščanju ali pa na matematičnih, fizičnih ali statističnih modelih (slika 1b). V zadnjem ˇcasu so se za razgradnjo MR slik uveljavili postopki, ki temeljijo na rojenju sivinskih vrednosti z neparametričnim razvrščanjem. Eden od takih postopkov, ki ga boste za razgradnjo MR slik razvili pri nalogi tej nalogi je postopek k-povprečij<sup>4</sup>. Predno tovrstne postopke lahko uporabimo za potrebe slikovne diagnostike možganskih bolezni jih je potrebno kvantitativno ovrednotiti. To običajno naredimo s primerjavo avtomatsko pridobljenih obrisov z referenčnimi ročnimi obrisi (slika 1defg), ki pa so pridobljeni s statistično analizo in združevanjem večih ročnih obrisov. Pri nalogi bodo dani referečni obrisi, s katerimi boste lahko kvantitativno vrednotili kakovost razgradnje s postopkom k-povprečij.

![](_page_30_Figure_4.jpeg)

Slika 1: MR slike glave (a) zajete s T1-, T2- in PD-uteženo MR sekvenco in (b) prostor sivinskih značilnic MR slik z označenimi superponiranimi modeli možganskih struktur (CSF, GM, WM). Razgradnja MR slik z modelom možganskih struktur v (d) stranskem, (e) prečnem, (f) čelnem prerezu 3D MR slike in (g) prikaz v 3D.

 $\rm ^1WM$  – ang. White Matter

 $^2\mathrm{GM}$  – ang. Gray Matter

<sup>3</sup>CSF – ang. CerebroSpinal Fluid

 $4$ ang. k-means

#### Razgradnja 3D MR slik

Za razgradnjo zdravih in bolezenskih možganskih struktur iz MR slik glave se običajno uporablja več sekvenc (npr. T1-, T2- in PD-utežena, slika 1a), ker se na posameznih sekvencah oz. MR slikah te strukture izražajo z različnimi, a značilnimi sivinskimi vrednostmi. Če so MR slike med seboj prostorsko poravnane, potem sivinske vrednosti več različnih MR slik skupaj tvorijo večdimenzionalen prostor značilnic. Večje možganske strukture imajo v MR slikah običajno približno konstantne sivinske vrednosti, zato večja zastopanost teh med seboj podobnih sivinskih vrednosti v prostoru značilnic oblikuje gruče (slika 1b). Analiza gruč<sup>5</sup> v prostoru značilnic MR slik je trenutno eden od uveljavljenih načinov razgradnje MR slik. Eden od osnovnih postopkov za analizo gruč na osnovi katerega lahko izvedemo razgradnjo MR slik z neparametričnim razvrščanjem je postopek  $k$ -povprečij.

Naj bodo  $I_{T1}(\bm{x})$ ,  $I_{T2}(\bm{x})$  in  $I_{PD}(\bm{x})$  3D sivinske slike,  $\bm{x}=[x_1,x_2,x_3]^{\text{T}}$ , ki predstavljajo med seboj prostorsko poravnane T1-, T2- in PD-utežene MR sekvence. Za neko poljubno točko  $x_i$  v MR sekvencah lahko zapišemo vektor sivinskih vrednosti  $\bm{y}_j = [\,I_{T1}(\bm{x}_j),\,I_{T2}(\bm{x}_j),\,I_{PD}(\bm{x}_j)\,]^{\text{T}} ,$  ki ima dimenzije 3 × 1. Množice vektorjev  $y_j$ ,  $j = 1, ..., N$ , predstavljajo značilnice na osnovi katerih bomo s postopkom kpovprečij in neparametričnim razvrščanjem načrtali razgradnjo možganskih struktur.

#### Postopek  $k$ -povprečij

Za dano množico značilnic  $Y = (\mathbf{y_1}, \mathbf{y_2}, \dots, \mathbf{y_N})$ , kjer je vsaka značilnica d-dimenzionalni vektor, postopek k-povprečij razvrsti teh N značilnic v k različnih množic  $S = \{S_1, S_2, \ldots, S_k\}$  ( $k \leq N$ ) tako, da pri tem minimizira vsoto kvadratov usrediščenih razdalj značilnic znotraj vsake množice:

$$
E^2 = \argmin_{\boldsymbol{S}} \sum_{i=1}^k \sum_{\boldsymbol{y_j} \in S_i} ||\boldsymbol{y_j} - \boldsymbol{\mu_i}||^2,
$$

kjer je  $\mu_i$  središče oz. povprečje značilnic v množici  $S_i, \lVert \cdot \rVert$  pa  $L_2$  vektorska norma. Postopek  $k$ -povprečij minimizira  $E^2$  na iterativen način tako, da v vsakem koraku t izvede naslednji dve operaciji:

1. Razvrščanje značilnic: Značilnico  $y_j$  razvrsti v tisto množico  $S_{i^*}^{(t)}$ , katere središče  $\mu_{i^*}^{(t)}$  je najbližje v smislu Evklidske razdalje:

$$
S_{i^*}^{(t)} = \{ \boldsymbol{y}_j : ||\boldsymbol{y}_j - \boldsymbol{\mu}_{i^*}^{(t)}|| \le ||\boldsymbol{y}_j - \boldsymbol{\mu}_i^{(t)}||, \ \forall i, 1 \le i \le k \},
$$
\n(1)

kjer vsak  $\boldsymbol{y}_j$  pripišemo natanko eni od množic  $\boldsymbol{S}^{(t)}$ .

2. Posodabljanje središč: Izračunaj nova središča  $\mu_i^{(t)}$  kot povprečja značilnic v množici  $S_i^{(t)}$ :

$$
\mu_i^{(t+1)} = \frac{1}{|S_i^{(t)}|} \sum_{\mathbf{y}_j \in S_i^{(t)}} \mathbf{y}_j.
$$
 (2)

Operaciji (1–2) ponavljamo dokler se položaji središč spreminjajo  $(\mu_i^{(t+1)} \neq \mu_i^{(t)}, \forall i)$  ali do vnaprej določenega maksimalnega števila korakov  $t_{max}$ .

Določanje začetnih središč. Pomemben vhodni parameter postopka  $k$ -povprečij so začetna središča  $\boldsymbol{\mu}_i^{(0)},\,i=1,\dots,k.$  Pri nalogi boste uporabili razširjeni postopek  $k$ -povprečij $++,$  ki določi tudi začetna središča z naslednjim postopkom:

- 1. Naključno izberi eno izmed značilnic $\bm{y}_j$ in jo določi kot prvo središče,  $\bm{\mu}_1^{(0)} = \bm{y}_j.$
- 2. Izračunaj Evklidske razdalje vseh značilnic  $\bm{y}_j$  do najbližjih že določenih središč  $d_i(\bm{y}_j) = \|\bm{y}_j \bm{y}_j\|$  $\boldsymbol{\mu}_i^{(0)} \|$ ,  $\forall i, 1 \leq i \leq i_m$ .
- 3. Določi novo središče  $\mu_{i_m+1}^{(0)}$  kot vsoto s kvadratom razdalje  $d^2(\bm{y}_j)$  uteženih značilnic:

$$
\boldsymbol{\mu}_{i_m+1}^{(0)} = \frac{\sum_{\boldsymbol{y}_j \in S} d_i^2(\boldsymbol{y}_j) \cdot \boldsymbol{y}_j}{\sum_{\boldsymbol{y}_j \in S} d_i^2(\boldsymbol{y}_j)}.
$$

4. Ponovi koraka 2 in 3, dokler ne določiš vseh  $k$  začetnih središč.

<sup>&</sup>lt;sup>5</sup>ang. cluster analysis

#### Razgradnja z neparametričnim razvrščanjem

V nalogi boste uporabili postopek k-povprečij za analizo gruč v prostoru značilnic, določen s sivinskimi vrednostmi 3D slik  $I_{T1}(x)$ ,  $I_{T2}(x)$  in  $I_{PD}(x)$ . V postopku k-povprečij boste določili ustrezno število središč  $k$  glede na pričakovano število velikih struktur v sliki – v slikah možganskih tkiv so to WM, GM in CSF. Značilnice  $\bm{y}_j$  boste razvrstili v  $k$  razredov glede na najmanjšo oddaljenost od *i*-tega središča  $\bm{\mu}_i,$ tj. minimalno  $d_i(\bm{y}_j) = \|\bm{y}_j - \bm{\mu}_i\|$ .Vsaka značilnica  $\bm{y}_j$  dobi pripadajočo oznako razreda  $z_j$ :

$$
z_j = \underset{\forall i}{\arg\min} d_i(\mathbf{y}_j). \tag{3}
$$

Vsaki značilnici  $y_j$  v prostoru slike ustreza slikovni element s koordinatami  $x_j$ , ki ga v sliki razgradnje S zapišemo s pripadajočo oznako  $S(x_j) = z_j$ . Postopek označevanja slikovnih elementov na osnovi analize gruč s postopkom k-povprečij je prikazan na sliki 2.

![](_page_32_Figure_4.jpeg)

Slika 2: Razgradnja z neparametričnim razvrščanjem v prostoru značilnic (od leve proti desni): analiza gruč v prostoru značilnic s  $y_j$  postopkom k-povprečij in označevanje slikovnih elementov  $x_j$  v MR sliki z neparametričnim razvrščanjem značilnic  $\bm{y}_j$  glede na minimalno razdaljo  $d_i(\bm{y}_j)$  do najbližjega središča gruče  $\bm{\mu}_i.$ 

Ker je začetna lega središč $\boldsymbol{\mu}_1^{(0)}, \boldsymbol{\mu}_2^{(0)}, \ldots, \boldsymbol{\mu}_k^{(0)}$  $\kappa^{(0)}$  določena naključno in so zato oznake gruč Z =  $\{1, 2, \ldots, k\}$  tudi naključne. Pri razgradnji možganskih struktur bomo uporabili  $k = 3$  za tri največje strukture CSF, GM in WM. Po končanju postopka k-povprečij moramo zato določiti konsistentne oznake možganskih struktur CSF, GM in WM ( $z_{CSF}$ ,  $z_{GM}$  in  $z_{WM}$ ). To lahko naredimo tako, da glede na razgradnjo $S$ izračunamo povprečne sivinske vrednosti $\mu_1, \mu_2$ in  $\mu_3$ na T1-uteženi MR sliki, ki ima največji kontrast med temi možganskimi strukturami. V splošnem za povprečne sivinske vrednosti struktur CSF, GM in WM velja  $\mu_{CSF} < \mu_{GM} < \mu_{WM}$  (slika 3), zato lahko na enak način razvrstimo  $\mu_1, \mu_2$  in  $\mu_3$ in določimo pripadajoče konsistentne oznake  $z_{CSF}, z_{GM}$  in  $z_{WM}$ .

![](_page_32_Figure_7.jpeg)

Slika 3: Prečni prerez T1-utežene MR slike in histogram slike. Za povprečne sivinske vrednosti struktur CSF, GM in WM katere velja  $\mu_{CSF} < \mu_{GM} < \mu_{WM}$ , kar lahko izkoristimo za konsistentno označevanje teh struktur.

#### Vrednotenje razgradnje MR slik

Zmogljivost postopkov razgradnje MR slik običajno ovrednotimo s stopnjo prekrivanja med referenčnimi obrisi moˇzganskih struktur in avtomatsko razgradnjo teh struktur. Kot kvantitativna mera prekrivanja obrisov se najpogosteje uporablja Diceov koeficient podobnosti (DSC<sup>6</sup>)

$$
DSC_r = \frac{2|S_r \cap R_r|}{|S_r| + |R_r|}, \quad r = \{CSF, GM, WM\}
$$

 ${}^{6}$ DSC – ang. Dice Similarity Coefficient

kjer ∩ predstavlja presek dveh regij, | · | pa velikost regije.  $S_r$  je razgradnja pridobljena z avtomatskim postopkom,  $R_r$  pa referenčna razgradnja.

#### Naloge

Gradivo za vajo vsebuje datoteke t1.nrrd, t2.nrrd, pd.nrrd, ki predstavljajo 3D sivinske slike T1-, T2- in PD-utežene MR sekvence, datoteka msk.nrrd pa podaja pripadajoče referenčne obrise (maske) možganskih struktur. Vse slike in maske imajo dimenzije  $217 \times 181 \times 181$ , korak vzorčenja je 1 mm vzdolž vseh osi slike. Sivinske vrednosti T1-, T2- in PD-uteženih MR slik so zapisane z nepredznačenimi 8-bitnimi celimi števili. Referenčni obrisi možganskih struktur so v datoteki msk.nrrd v nepredznačenem 8-bitnem celoštevilskem zapisu, obrisi posameznih struktur pa imajo standardizirane oznake. Oznake normalnih in patoloških možganskih struktur  $z_{CSF}$ ,  $z_{GM}$  in  $z_{WM}$  so dane kot  $L = \{CSF = 1, GM = 1\}$  $2, WM = 3, LESIONS = 10$ .

- 1. Določite binarno masko M področja možganskih struktur iz danih referenčnih obrisov, in sicer kot unijo področij $\Omega_M=\bigcup_{i=1}^L\Omega_i$ , ki ustrezajo danim oznakam L. Prikažite prečni prerez  $x\times y\times 90$ slike maske, tj. prerez pri koordinati  $z = 90$ .
- 2. Iz 3D sivinskih slik t1.nrrd, t2.nrrd in pd.nrrd izluščite tiste sivinske vrednosti  $I_{T1}(x)$ ,  $I_{T2}(x)$ in  $I_{PD}(\boldsymbol{x})$ , ki ležijo na področju maske M  $(\boldsymbol{x} \in \Omega_M, |\Omega_M| = N)$ . Ustvarite matriko značilnic Y kot  $Y = [I_{T1}(x), I_{T2}(x), I_{PD}(x)]$ , ki ima dimenzije  $N \times 3$ . Prikažite značilnice  $y \in Y$  kot točke v 3D prostoru značilnic.
- 3. Napišite funkcijo za določanje začetnih središč $\pmb{\mu}_i$ :

def kMeansInit( iY, iK ): return oMu

kjer je vhodni parameter iY matrika značilnic dimenzij  $N \times d$ , iK pa število gruč k. Funkcija vrne matriko oMu, ki ima dimenzije  $d \times k$  in ki predstavlja začetna središča. Določite tri začetna središča  $\mu_i^{(0)}, i=1,2,3$  na matriki značilnic Y, ki ste jo ustvarili pri prejšni nalogi kot  $Y=$  $[I_{T1}(\boldsymbol{x}), I_{T2}(\boldsymbol{x}), I_{PD}(\boldsymbol{x})]$  in ki ima dimenzije  $N \times 3$ .

4. Napišite funkcijo za analizo gruč s postopkom k-povprečij $++$ :

def kMeansPP( iY, iK, iMaxIter ): return oMu

kjer je vhodni parameter iY matrika značilnic dimenzij  $N \times d$ , iK število gruč k, iMaxIter pa maksimalno število korakov postopka k-povprečij++. Uporabite funkcijo oMu = kMeansInit( iY, iK), ki ste jo ustvarili pri prejšnji nalogi, za določanje začetnih središč  $\pmb{\mu}_i^{(0)},\,i=1,\ldots,k.$  Implementirajte operaciji 1) razvrščanja značilnic (enačba 1) in 2) posodabljanja značilnic (enačba 2), ki predstavljata en korak postopka  $k$ -povprečij $++$ . Postopek naj se izvaja dokler se položaji središč po koncu koraka spremenijo  $(\mu_i^{(t+1)}\neq\mu_i^{(t)},\forall i)$  ali do vnaprej določenega maksimalnega števila korakov  $t_{max}$ . Funkcija vrne matriko oMu, ki ima dimenzije  $k \times d$  in ki predstavlja središča gruč, določena s postopkom  $k$ -povprečij $++$ .

Določite tri središča gruč $\mu_i$ ,  $i = 1, 2, 3$  na matriki značilnic Y, ki ste jo ustvarili pri nalogi 2. kot  $Y = [I_{T1}(x), I_{T2}(x), I_{PD}(x)]$  in ki ima dimenzije  $N \times 3$ . Izberite primerno število korakov iMaxIter.

5. Napišite funkcijo za neparametrično razvrščanje značilnic:

def nonparClassification( iY, iMu ): return oZ

kjer je vhodni parameter iY matrika značilnic, ki ima dimenzije  $N \times d$ , iMu pa matrika središč gruč, ki ima dimenzije  $k \times d$ . Funkcija vrne vektor oZ z dimenzijami  $N \times 1$ , ki predstavlja oznake  $z \in \{1, \ldots, k\}$  značilnic v matriki iY glede na dana središča gruč iMu in ki jih določite po enačbi 3.

Določite oznake značilnic glede na središča gruč iMu, ki ste ji izračunali s postopkom k-povprečij $++$ . Prikažite značilnice  $y \in Y$  kot točke v 3D prostoru značilnic in točke obarvajte različno glede na oznako pripadajoče značilnice tako, kot je prikazano na sliki 4.

![](_page_34_Figure_0.jpeg)

**Slika 4:** Neparametrično razvrščanje značilnic  $Y = [I_{T1}(x), I_{T2}(x), I_{PD}(x)]$  s postopkom k-povprečij++.

6. Napišite funkcijo za razgradnjo MR slik glave z neparametričnim razvrščanjem značilnic s postopkom  $k$ -povprečij $++$ :

```
def mrBrainSegmentation( t1, t2, pd, mask ):
        return oS
```
kjer vhodni parametri t1, t2 in pd predstavljajo 3D sivinske MR slike, zajete s T1-, T2- in PD-uteženo sekvenco. Vhodni parameter mask je binarna 3D slika maske možganskih struktur (naloga 1). Vse vhodne slike imajo enake dimenzije. Uporabite funkciji kMeansPP() in nonparClassification() na značilnicah Y iz področja maske za analizo gruč in neparametrično razvrščanje za določanje treh možganskih struktur CSF, GM in WM  $(k = 3)$  na podlagi vseh treh vhodnih slik  $(d = 3)$ .

Funkcija naj vrne 3D sliko oznak **0S**, ki ima enake dimenzije kot vhodne slike. S pomočjo povprečnih T1-uteženih sivinskih vrednosti (slika 3) v posamezni gruči določite standardne oznake L struktur CSF, GM in WM, ki so dane kot  $z_{CSF} = 1, z_{GM} = 2$  in  $z_{WM} = 3$ . Slikovne elemente v oS, ki ležijo zunaj maske mask, postavite na 0. Prikažite prečni prerez  $x \times y \times 90$  izhodne slike oznak oS in uporabite barvno kodiranje sivinskih vrednosti (npr. z barvno lestvico jet).

#### Dodatne naloge

Dodatne naloge naj služijo za poglobitev spretnosti programiranja, boljšemu razumevanju snovi in vsebine vaje in spoznavanju dodatnih načinov za obdelavo in analizo medicinskih slik. Opravljanje dodatnih nalog je neobvezno, vendar pa priporočljivo, saj je na nek način to priprava na zagovor laboratorijskih vaj.

- 1. Primerjajte delovanje funkcije kMeanPP() z delovanjem funkcije ScalarImageKmeansImage() v kniižnici SimpleITK. Ali dobite enak rezultat?
- 2. Predložite program, ki temelji na algoritmu k-povprečij++ in ki avtomatsko določi prostornino bele in sive možganovine na MR slikah. Prikažite delovanje na danih slikah t1.nrrd, t2.nrrd in pd.nrrd, pri čemer področje možganov izluščite iz maske msk.nrrd kot elemente večje on 0. Določite prostornino bele in sive možganovine v enoti mililiter (ml).
- 3. Napišite funkcijo izračun Diceovega koeficienta med dvema vhodnima slikama oznak iS in iR:

def computeDiceCoeff( iS, iR ): return oDSC

kjer je oDSC skalar. Ovrednotite razgradnjo MR slik glave s postopkom  $k$ -povprečij in neparametričnim razvrščanjem tako, da izračunate Diceove koeficiente med dobljenimi oznakami iS in referenčnimi oznakami (datoteka msk.nrrd) za strukture CSF, GM in WM. Navedite vrednosti  $DSC_{CSF}$ ,  $DSC_{GM}$ ,  $DSC_{WM}$ .

- 4. Prilagodite funkcijo mrBrainSegmentation() tako, da za razgradnjo MR slik glave v postopku k-povprečij kot značilnice uporabite le sliki t2 in pd  $(d = 2)$ . Razgradite MR sliki in vrednotite dobljeno razgradnjo z Diceovim koeficientom. Ali se kakorkoli spremeni kakovost razgradnje v primerjavi z razgradnjo dobljeno pri prešnji nalogi? Obrazložite odgovor.
- 5. Prilagodite funkcijo mrBrainSegmentation() tako, da za razgradnjo MR slik glave v postopku kpovprečij kot značilnico uporabite le sliko  $t1$  ( $d = 1$ ). Razgradite MR sliko in vrednotite dobljeno razgradnjo z Diceovim koeficientom. Kakšna je kakovost razgradnje v primerjavi z razgradnjama dobljenima pri prešnjih dveh nalogah? Obrazložite odgovor.
- 6. Prilagodite funkcijo mrBrainSegmentation() tako, da bo poleg razgradnje normalnih možganskih struktur (CSF, GM in WM) omogočala tudi razgradnjo lezij.
	- Navedite, katere MR slike ste uporabili za razgradnjo in za dobljeno razgradnjo izračunajte Diceove koeficiente za normalne možganske strukture ( $DSC_{CSF}$ ,  $DSC_{GM}$ ,  $DSC_{WM}$ ) in lezije  $(DSC_{LESIONS})$ . Na kratko komentirajte kakovost razgradnje posameznih struktur.
	- $\bullet\,$  Določite prostornino lezij v enoti mililiter (ml) in število lezij.

<span id="page-36-0"></span>Univerza v Ljubljani, Fakulteta za elektrotehniko Analiza medicinskih slik (AMS)

## Razgradnja slik s poravnavo atlasov

### Navodila

Avtomatska razgradnja slik temelji na osnovnih lastnostih opazovanih struktur, kot so sivinske vrednosti, tekstura, oblika, itd. Pogosto se pri razgradnji sreˇcamo s strukturami, ki so po sivinski vrednosti ali teksturi povsem enake, lahko imajo tudi enako obliki in se stikajo v prostoru, kar precej otežuje njihovo razgradnjo. Primer tovrstnih struktur v osrednji sivi možganovini je prikazan na sliki 1a. Za razgradnjo teh struktur se lahko zanašamo zanašamo na predznanje o lastnostih struktur zanimanja, kot naprimer anatomska lega in medsebojna povezanost in soodvisnost (lege in/ali oblike) področij zanimanja. Tovrstno predznanje za razgradnjo neke nove slike je lahko podano s podobno sliko, za katero imamo na voljo natančne razgradnje struktur zanimanja, čemur pravimo tudi *topološki atlas* (sliki 1bc). Razgradnjo lahko naredimo s poravnavo topološkega atlasa na novo sliko in preslikovanjem značk<sup>1</sup>. Natančnost tovrstne razgradnje zavisi predvsem od natančnosti poravnave slik. Ker je topološki atlas praviloma pridobljen na drugem subjektu kot nova slika moramo običajno uporabiti netogo poravnavo slik za prileganje atlasa na sliko subjekta. Po drugi strani en sam topološki atlas ne kodira običajno precej visoke biološke variabilnosti med subjekti, zato je smiselno uporabiti več topoloških atlasov za razgradnjo slik. To lahko naredimo s poravnavo vseh topoloških atlasov na novo sliko in zlivanjem značk $^2$ . Prednost zlivanja značk je tudi v tem, da lahko kompenzira napake zaradi netočne poravnave slik. Razgradnja slik z zlivanjem značk je trenutno ena od najbolj uveljavljenih tehnik razgradnje, razvoj postopkov zlivanja značk pa je zelo aktivno raziskovalno področje, zato bomo tekom vaje podrobneje analizirali nekatere najbolj uveljavljene in učinkovite postopke zlivanja.

![](_page_36_Figure_4.jpeg)

Slika 1: (a) prečna rezina T1-utežene MR slike glave in (b) pripadajoči topološki atlas struktur v osrednji sivi možganovini – kavdatno jedro (roza), putamen (modra), palidus (rumena) in talamus (vijoliˇcna). (c) Vizualizacija teh struktur v 3D.

Tehnike zlivanja lahko uporabimo tudi na poravnanih slikah in tako zgradimo referenčni oz. populacijski atlas – ta lahko predstavlja povprečno anatomsko obliko struktur zanimanja za neko skupino subjektov. S poravnavnimi značkami lahko zgradimo statistični atlas, ki predstavlja a priori verjetnost posamezne strukture v prostoru. Statistični atlasi se pogosto uporabljajo kot predznanje pri razgradnji z rojenjem, bodisi za inicializacijo postopka rojenja bodisi za vpeljevanje prostorske povezanosti struktur pri razgradnji slik z analizo rojev.

#### Strategije razgradnje z atlasi

Topološki atlas je dan s sivinsko sliko  $\mathcal{I}({\bm{x}}),\,{\bm{x}}\in\mathbb{R}^d,$  kjer  $d$  predstavlja dimenzionalnost slik, in pripadajočo razgradnjo  $S: x \in \mathbb{R}^d \to \mathcal{S}(x) \in L$ , kjer so  $L \in \mathbb{Z}^+$  značke struktur v atlasu.

 $<sup>1</sup>$ ang. *label propagation*</sup>

 $^{2}$ ang. label fusion

Najbolj osnovna strategija razgradnje z atlasom je **preslikovanje značk**, ki jo izvedemo z netogo poravnavo atlasa v prostor nove slike  $\mathcal{J}(\boldsymbol{x})$ :

$$
\mathcal{S}_{\mathcal{J}}(\boldsymbol{x}) = \mathcal{T}^*(\mathcal{S}_{\mathcal{I}}(\boldsymbol{x})), \quad \mathcal{T}^* = \operatorname{argmax}_{\mathcal{T}} MP(\mathcal{T}(\mathcal{I}), \mathcal{J}), \tag{1}
$$

kjer je  $\mathcal{T}^*$  optimalna poravnava določena na podlagi maksimizacije mere podobnosti med slikama  $\mathcal I$  in  $J$ . Za netogo poravnavo se najpogosteje uporablja preslikava z B-zlepki z maksimizacijo medsebojne informacije. Primer preslikovanja značk je prikazan na sliki 2a.

Naprednejše strategije uporabljajo več topoloških atlasov  $\mathcal{I}_n(\bm{x}), \mathcal{S}_n(\bm{x}); n = 1, \ldots, N$  tako, da se vsi atlasi (slike in pripadajoče značke) poravnajo v prostor nove slike  $\mathcal{J}(x)$ , nato pa se značke zlijejo v nove značke, ki predstavljajo razgradnjo. Pogosto se uporabljajo tehnike zlivanja, ki temeljijo na glasovanju:

$$
S_{\mathcal{J}}(\boldsymbol{x}) = \operatorname{argmax}_{l} \sum_{n=1}^{N} w_n(\boldsymbol{x}) \cdot f(\mathcal{T}_n(S_n(\boldsymbol{x})), l), l \in L
$$
\n(2)

kjer  $\mathcal{T}_n(\cdot)$  predstavlja poravnavo atlas  $\mathcal{I}_n$  na sliko  $\mathcal{J}, l$  predstavlja značko, funkcija  $f(\cdot)$  pa je določena kot:

$$
f(\mathcal{T}_n(\mathcal{S}_n(\boldsymbol{x})), l) \left\{ \begin{array}{ll} 1: & \mathcal{T}_n(\mathcal{S}_n(\boldsymbol{x})) = l \\ 0: & \mathcal{T}_n(\mathcal{S}_n(\boldsymbol{x})) \neq l \end{array} \right. \tag{3}
$$

![](_page_37_Figure_7.jpeg)

Slika 2: Strategiji razgradnje z atlasi: (a) s poravnavo atlas na novo sliko subjekta; (b) s poravnavo večih atlasov in zlivanjem značk v razgradnjo slike subjekta. (c) Nepristranska poravnava skupine slik izboljoša natančno poravnave v primerjavi s poravnavo sliko po parih in se uporablja za izgradnjo statističnega atlasa.

Pri glasovanju z večino<sup>3</sup> so uteži  $w_n(x)$  določene kot  $w_n(x) = 1/N$ .

Naprednejša strategija, ki upošteva tudi podobnost struktur, je **glasovanje z lokalnim uteževanjem<sup>4</sup>** vsakega slikovnega elementa z vrednostjo mere podobnosti med lokalno okolico  $\mathcal{J}((x)$  in  $\mathcal{T}_n(\mathcal{I}_n((x))$ . Za mero podobnosti se lahko uporabi križno-korelacijski koeficient  $(CC)$ :

$$
w_n(\boldsymbol{x}) = CC(\mathbf{x}|\mathcal{I}_n, \mathcal{J}) = \frac{\sum_{\mathbf{x} \in \mathcal{R}} (\mathcal{I}_n(\mathbf{x}) - \hat{\mathcal{I}}_n^{\mathcal{R}}) \cdot (\mathcal{J}(\mathbf{x}) - \hat{\mathcal{J}}^{\mathcal{R}})}{\sum_{\mathbf{x} \in \mathcal{R}} (\mathcal{I}_n(\mathbf{x}) - \hat{\mathcal{I}}_n^{\mathcal{R}})^2 \cdot \sum_{\mathbf{x} \in \mathcal{R}} (\mathcal{J}(\mathbf{x}) - \hat{\mathcal{J}}^{\mathcal{R}})^2},
$$
\n(4)

kjer je  $\cal R$  kvadratna okolica koordinate  $x$ , v kateri vrednotimo podobnost,  $\hat{\cal I}^{\cal R}_n$  in  $\hat{\cal J}^{\cal R}$  pa povprečni sivinski vrednosti v R.

Skupna slabost strategij z glasovanjem je v tem, da eksplicitno ne upoštevajo povezanost struktur v prostoru. Naprimer, dveh sosednjih elementih  $x_i$  in  $x_{i+1}$  lahko predvsem v primeru malega števila atlasov N kaj hitro dobimo različne značke l, kar lahko povzroči nazobčan rob oz. prehod med različnimi strukturami. Ta problem naslavlja postopek, ki temelji na **povprečenju oblike<sup>5</sup>:** 

1. Za vsak topološki atlas  $\mathcal{S}_n(x)$  in vsako strukturo z značko  $l$   $(l \in L)$  izračunaj polje Evklidskih razdalj  $d_{n,l}(\boldsymbol{x})$  do roba strukture  $\mathcal{S}_n(\boldsymbol{x}) = l$ . Primer polja prikazuje slika 3.

![](_page_38_Figure_6.jpeg)

Slika 3: (a) Obris strukture in pripadajoča (b) Evklidska mapa razdalj od roba strukture. Razdalje znotraj strukture imajo negativen, zunaj pa pozitiven predznak.

2. Določi povprečno razdaljo vsake koordinate  $x$  do značke l glede na vse topološke atlase:

$$
D_l(\boldsymbol{x}) = \frac{1}{N} \sum_{n=1}^{N} d_{n,l}(\boldsymbol{x}), \qquad (5)
$$

3. Končno razgradnjo v vsaki koordinati  $x$  dobimo z minimizacijo povprečne razdalje preko vseh značk:

$$
S(\boldsymbol{x}) = \operatorname{argmin}_{l} D_{l}(\boldsymbol{x}), l \in L. \tag{6}
$$

#### Skupinska poravnava slik

Razgradnja s preslikovanjem in zlivanjem značk ter gradnja populacijskih in statističnih atlasov zahteva zelo natančno poravnavo množice slik različnih subjektov. Poravnava slik običajno teče med parom slik, zato glede na izbiro zaporedja parov slik za poravnavo in glede na izbiro referenčne slike lahko dobimo različne rezultate. Zato je zelo aktivno raziskovalno področje tudi razvoj postopkov za nepristransko skupinsko poravnavo slik<sup>6</sup>. Enostaven postopek za nepristransko skupinsko poravnavo slik, ki temelji na poravnavo slik po parih:

- 1. Z linearno preslikavo  $\mathcal{T} = \mathcal{T}_{affine}$  poravnaj slike  $\mathcal{I}_n$ ;  $n = 1, ..., N$  na naključno izbrano referenčno sliko.
- 2. S povprečenjem poravnanih slik  $\mathcal{I}_n$  določi novo referenčno sliko.
- 3. Z netogo preslikavo  $\mathcal{T} = \mathcal{T}_{nonrioid}$  poravnaj slike  $\mathcal{I}_n$ ;  $n = 1, ..., N$  na referenčno sliko.
- 4. Ponovi koraka 2 in 3 dokler se referenčna slika spreminja oz. do maksimalnega števila iteracij.

Slika 2c prikazuje potek postopka poravnave in podaja različne načine določanja referenčne slike oz. atlasa, in sicer z aritmetičnim, geometričnim ali harmoničnim povprečenjem.

<sup>3</sup>ang. majority voting

<sup>4</sup>ang. locally weighted voting

 $5$ ang. shape-based averaging

 $6$ ang. unbiased groupwise registration

### Naloge

Gradivo za vajo vsebuje datoteko t1-images.nii.gz s 10 prečnimi 2D rezinami T1-uteženih MR sekvenc glave, ki so bile predhodno z afino preslikavo poravnane v referenčni koordinatni sistem. V datoteki gm-masks.nii.gz je prav tako v referenčnem koordinatnem sistemu danih 10 pripadajočih mask z značkami podstruktur sive možganovine, ki so standardizirane kot  $l = \{CAUDATE = 1, PALLIDUM =$ 2,  $PUTAMENT = 3, THALAMUS = 4, CORTEX = 5$ . Maske podstruktur so bile pridobljene z natanˇcnim roˇcnim obrisovanjem in predstavljajo referenˇcne maske, ki jih lahko uporabite za vrednotenje razgradnje.

1. Pripravite naslednji funkciji za netogo poravnavo slik z B–zlepki in preslikovanje poravnane slike tako, da preuredite Python skripto iz Naloge 5 pri Vaji 2 (Netoga poravnava slik), ki temelji na uporabi knjižnice SimpleITK. Prva funkcija, ki izvede poravnavo z B-zlepki naj ima podpis:

#### def bsplineRegistration( iFixed, iMoving, iBSplineGridSpacing, iMaxIter ): return oTx

pri čemer iFixed in iMoving predstavljata referenčno in premično vhodno 2D sliko za poravnavo. Vhodni sliki naj bosta tipa numpy.ndarray, za uporabo v funkciji pa jih pretvorite v tip itk.Image. Parameter iBSplineGridSpacing določa dolžino koraka v diskretni mreži kontrolnih točk za izračun B-zlepkov, parameter iMaxIter pa maksimalno število iteracij. Funkcija vrne izračunano preslikavo v spremenljivki oTx.

Druga funkcija, ki na podlagi izračunane preslikave izvede vzorčenje premične slike, naj ima podpis:

def bsplineResample( iFixed, iMoving, iTx, iInterpType ): return oImage

kjer je iFixed referenčna slika, iMoving pa slika oz. maska za vzorčenje. Vhodni sliki naj bosta tipa numpy.ndarray, za uporabo v funkciji pa jih pretvorite v tip itk.Image. Vhodni parameter iTx prestavlja preslikavo, parameter iInterpType pa način interpolacije slik. Za sivinske slike lahko uporabite interpolacijo prvega reda (itk.sitkLinear), za maske pa interpolacijo ničtega reda (itk.sitkNearestNeighbor). Funkcija naj vrne preslikano sliko v spremenljivki oImage, ki naj bo tipa numpy.ndarray.

Preizkusite delovanje funkcij tako, da poravnate prvi dve prečni rezini v sliki t1-images.nii.gz, pri čemer naj prva rezina predstavlja referenčno, druga pa premično 2D sliko. Ustrezno nastavite parametra poravnave iBSplineGridSpacing in iMaxIter tako, da si prikažete poravnano in neporavnano rezino ter njuno razliko in kvalitativno ocenite ali je bila poravnava uspešna.

2. Napišite funkcijo za razgradnjo na osnovi poravnave in preslikovanja značk:

def labelPropagation( iFixed, iMoving, iMovingLabelMap ): return oFixedLabelMap

pri čemer iFixed in iMoving predstavljata referenčno in premično vhodno 2D sliko. Premični sliki pripada tudi vhodna maska značk iMovingLabelMap, ki jih želimo z netogo poravnavo preslikati na referenčno sliko. Funkcija naj v spremenljivki oFixedLabelMap vrne v prostor referenčne slike preslikane značke iMovingLabelMap.

Naj prva prečna rezina v sliki t1-images.nii.gz predstavlja referenčno sliko, ki jo želimo razgraditi. Preizkusite delovanje funkcije tako, da maske na vseh ostalih rezinah preslikate v to referenčno rezino. Posamezno premično rezino in pripadajočo rezino z masko v sliki gm-masks.nii.gz preslikajte v prostor referenčne slike in prikažite.

Vrednotite uspešnost razgradnje z Diceovim koeficientom (Vaja 6, funkcija computeDiceCoeff()) tako, da maske preslikanih značk primerjate z masko ročno določenih značk na referenčni rezini. Izraˇcunajte povpreˇcno, minimalno in maksimalno vrednost Diceovega koeficienta za vsako od petih  $GM$  struktur  $(l = \{1, 2, 3, 4, 5\})$  preko vseh preslikanih mask značk.

3. Napišite funkcijo za razgradnjo na osnovi poravnave in zlivanja večih atlasov s pomočjo glasovanja z večino:

> def fusionMajorityVoting( iMovingLabelMaps ): return oFixedLabelMap

kjer iMovingLabelMaps predstavlja seznam (list) na referenčno sliko poravnavnih premičnih vhodnih značk, ki jih želimo zliti v novo masko značk. Funkcija naj v spremenljivki oFixedLabelMap vrne v prostoru referenčne slike zlito nove masko značk, ki predstavljajo razgradnjo te slike.

Naj prva prečna rezina v sliki t1-images.nii.gz predstavlja referenčno sliko, ki jo želimo razgraditi, ostale slike pa naj bodo premične slike in maske, s katerimi bomo naredili razgradnjo s poravnavo in zlivanjem značk na osnovi glasovanja z večino. Maske značk so dane v gm-masks.nii.gz. Vrednotite uspešnost razgradnje z Diceovim koeficientom tako, da z zlivanjem pridobljeno masko značk primerjate z masko ročno določenih značk na referenčni rezini.

4. Napišite funkcijo za razgradnjo na osnovi poravnave in zlivanja večih atlasov s pomočjo povprečenja oblik:

> def fusionShapeBasedAveraging( iMovingLabelMaps ): return oFixedLabelMap

kjer iMovingLabelMaps predstavlja seznam (list) na referenčno sliko poravnavnih premičnih vhodnih značk, ki jih želimo zliti v novo masko značk. Funkcija naj v spremenljivki oFixedLabelMap vrne v prostoru referenˇcne slike zlito nove masko znaˇck, ki predstavljajo razgradnjo te slike.

Za izračun polja Evklidskih razdalj za dano masko lahko uporabite funkcijo SignedMaurerDistanceMap(iMask, squaredDistance=False) v knjižnici SimpleITK.

Naj prva prečna rezina v sliki t1-images.nii.gz predstavlja referenčno sliko, ki jo želimo razgraditi, ostale slike pa naj bodo premične slike in maske, s katerimi bomo naredili razgradnjo s poravnavo in zlivanjem značk na osnovi glasovanja z večino. Maske značk so dane v gm-masks.nii.gz. Vrednotite uspešnost razgradnje z Diceovim koeficientom tako, da z zlivanjem pridobljeno masko značk primerjate z masko ročno določenih značk na referenčni rezini.

### Dodatne naloge

Dodatne naloge naj služijo za poglobitev spretnosti programiranja, boljšemu razumevanju snovi in vsebine vaje in spoznavanju dodatnih načinov za obdelavo in analizo medicinskih slik. Opravljanje dodatnih nalog je neobvezno, vendar pa priporočljivo, saj je na nek način to priprava na zagovor laboratorijskih vaj.

1. Napišite funkcijo za izgradnjo referenčnega atlasa z aritmetičnim povprečenjem in nepristransko skupinsko poravnavo slik:

> def atlasConstruction( iImages, iLabelMaps, iMaxIter ): return oAtlasImage, oImages, oLabelMaps

kjer iImages predstavlja seznam (list) 2D slik, iLabelMaps pa seznam (list) mask značk, ki pripadajo vhodnim 2D slikam. Funkcija iterativno z aritmetičnim povprečenjem poravnavnih slik zgradi referenčni atlas, na katerega se nato z netogo poravnavo poravnajo vse 2D slike, nato se zgradi nov referenčni atlas, itd. Postopek naj se iterativno ponovi do iMaxIter števila iteracij. Funkcija naj po zadnji iteraciji vrne referenčni atlas v spremenljivki oAtlasImage in pa seznam poravnanih 2D slik in pripadajočih značk v spremenljivkah oImages in oLabelMaps.

Uporabite vse prečne rezine v sliki t1-images.nii.gz in pripadajoče maske značk gm-masks.nii.gz za izgradnjo referenčnega atlasa. Prikažite referenčni atlas in preverite, da so prečne rezine in maske značk v spremenljivkah oImages in oLabelMaps medsebojno poravnane.

Pridobljene poravnane slike in maske maske značk uporabite za razgradnjo prve rezine podobno kot pri nalogah iz vaj tako, da pri zlivanju izpustite prvo rezino. Preverite delovanje postopka fusionMajorityVoting() in fusionShapeBasedAveraging(). Vrednotite uspešnost razgradnje z Diceovim koeficientom tako, da z zlivanjem pridobljeno masko značk primerjate z masko ročno določenih značk na prvi rezini.

2. Knjižnica  $Simpl$ e $I$ TK vključuje implementacijo postopka  $STAPLE^{7}$  za statistično zlivanje značk:

itk.STAPLE(labelVector, confidenceWeight=1.0, foregroundValue=1.0, maximumIterations=5)

<sup>7</sup>STAPLE: simultaneous truth and performance level estimation

Funkcija omogoča zlivanje binarnih mask, torej le mask, ki vsebujejo le značko ospredja in ozadja. Izhod funkcije je polje verjetnosti, iz katere lahko z upragovljanjem vrednosti nad 0.5 pridobimo masko značke ospredja. Zlivanja mask z večimi značkami ta implementacija ne omogoča, vendar jo lahko izvedemo tako, da vsako značko ločeno zlijemo in nato združimo v eno masko značk.

- Preizkusite delovanje funkcije tako, da zlijete poravnane maske značk področja  $l = 1$  (kavdatno jedro), ki ste jih izračunali pri prejšnji nalogi. Preverite vpliv števila iteracij na rezultat postopka in določite po vašem optimalno število iteracij. Pri tem si lahko pomagate z izraˇcunom Diceovega koeficienta.
- Napišite funkcijo za zlivanje mask z večimi značkami na osnovi dane implementacije postopka STAPLE:

#### def fusionMultilabelSTAPLE( iLabelMaps ): return oLabelMap

kjer iLabelMaps predstavlja seznam (list) mask značk, funkcija pa vrne masko zlitih značk oLabelMap. Pri prejšnji nalogi pridobljene poravnane rezine v t1-images.nii.gz in maske maske znaˇck gm-masks.nii.gz uporabite za razgradnjo prve rezine tako, da pri zlivanju izpustite prvo rezino. Vrednotite uspešnost razgradnje z Diceovim koeficientom tako, da z zlivanjem pridobljeno masko značk primerjate z masko ročno določenih značk na prvi rezini. Kateri od postopkov zlivanja vrne najboljše vrednosti Diceovih koeficientov?

3. Napišite funkcijo za razgradnjo na osnovi poravnave in zlivanja večih atlasov s pomočjo lokalno uteženega glasovanja:

#### def fusionLocallyWeightedVoting( iFixed, iMovingImages, iMovingLabelMaps ): return oFixedLabelMap

kjer iFixed predstavlja referenčno 2D sliko, in iMovingImages pa seznam (list) premičnih vhodnih 2D slik. Premičnim slikam pripadajo tudi vhodne maske značk iMovingLabelMaps, ki jih želimo zliti v novo masko značk. Funkcija naj v spremenljivki oFixedLabelMap vrne v prostoru referenčne slike zlite nove značke, ki predstavljajo razgradnjo slike iFixed.

Za učinkovito implementacijo križno-korelacijskega koeficienta lahko razvijete števec in imenovalec funkcije v enačbi (4) ter posamezne člene izračunate s pomočjo diskretne 2D konvolucije s kvadratnim box jedrom (npr. np.ones([11, 11])). Za diskretno konvolucijo lahko uporabite funkcijo convolve() v Python knjižnici scipy.ndimage.

- Pri prvi dodatni nalogi ste poravnali rezine v t1-images.nii.gz in maske maske značk gm-masks.nii.gz. Uporabite jih za razgradnjo prve rezine tako, da pri zlivanju izpustite prvo rezino. Vrednotite uspešnost razgradnje z Diceovim koeficientom tako, da z zlivanjem pridobljeno masko znaˇck primerjate z masko roˇcno doloˇcenih znaˇck na prvi rezini. Kateri od postopkov zlivanja vrne najboljše vrednosti Diceovih koeficientov?
- Določite optimalno velikost kvadratne okolice za izračun križno-korelacijskega koeficienta tako, da dobljena razgradnja dosežete maksimalno vrednost Diceovega koeficienta.
- 4. Razširite funkcijo za izgradnjo referenčnega atlasa z dodatnim vhodnim parametrom iMeanType, ti. atlasConstruction( ..., iMeanType ), kier so možne vrednosti tega parametra 'arithmetic'. 'geometric' ali 'harmonic', glede na to s kakšnim načinom povprečenja želimo zgraditi referenčni atlas.
	- Izgradite referenčni atlas z vsakim od treh načinov povprečenja in primerjajte dobljene slike referenčnih atlasov. Uporabite vse prečne rezine v sliki t1-images.nii.gz in pripadajoče maske značk gm-masks.nii.gz za izgradnjo referenčnega atlasa. Izvedite tri iteracije za izgradnjo atlasa (iMaxIter=3) in shranite povprečne slike v vsaki iteraciji ter slike prikažite.
	- Preverite kako izbira načina povprečenja vpliva na razgradnjo slik s poravnavo in zlivanjem značk tako, da podobno kot pri prvi dodatni nalogi izvedete zlivanje ter določite Diceove koeficiente za vsako od petih GM struktur ( $l = \{1, 2, 3, 4, 5\}$ ). Kateri način povprečenja in kateri način zlivanja slik da najboljši rezultat?

5. Na osnovi optimalno poravnanih slik iz prejšnje domače naloge izgradite statističen atlas za vsako od petih GM struktur ( $l = \{1, 2, 3, 4, 5\}$ ) tako, da uporabite vse maske značk oLabelMaps. Statističen atlas bo podan s petimi slikami z vrednostmi od 0 do 1, od katerih vsaka predstavlja prostorsko verjetnost posamezne GM strukture.

<span id="page-43-0"></span>Univerza v Ljubljani, Fakulteta za elektrotehniko Analiza medicinskih slik (AMS)

## Analiza slikovnih biomarkerjev

## Navodila

Medicinske slikovne tehnike z digitalizacijo postajajo vedno bolj kritično orodje za zgodnjo diagnozo, spremljanje bolezni in odziva na zdravljenje. Omogočajo boljše razumevanje bioloških osnov bolezni, ki skupaj z novimi tehnikami analize teh slik spodbuja tudi uporabo novih parametrov bolezni. Takoimenovani slikovni biomarker kodira neko lastnost opazovane anatomije, ki jo lahko objektivno izmerimo na podlagi slik, njegova vrednost pa odraža biološko, funkcionalno ali strukturno organizacijo te anatomije. Ločimo i) napovedni biomarker (ang. *prognosti biomarker*), ki lahko napove potek bolezni in je neodvisen od terapije, ii) pokazalnik zdravljenja (ang. treatment effect modifier ), ki lahko napove uspešnost terapije, in iii) nadomestni biomarker (ang. *surrogate biomarker*), ki napove potek bolezni glede na izbrano terapijo. Razvoj biomarkerjev zahteva multidisciplinarno sodelovanje, saj so potrebna tako znanja biologije, medicine in klinične prakse, tehnična in metodološka znanja, znanja statistike ter končne inovacije in integracije v kliničnem okolju. Proces razvoja biomarkerjev je prikazan na sliki 1.

![](_page_43_Figure_4.jpeg)

Slika 1: Proces razvoja biomarkerjev.

Pomemben del razvoja slikovnih biomarkerjev predstavlja njihovo vrednotenje, in sicer vrednotenje natanˇcnosti, toˇcnosti, ponovljivost, reprodukcije, itd. V ta namen potrebujemo tudi natanˇcno in zanesljivo referenčno informacijo ali zlati standard, ki je pridobljen na relevantni zbirki slik. Slike za vrednotenje naj bodo zajete tako, da čim bolje odražajo situacijo v klinični praksi. Pri vrednotenju biomarkerjev si pomagamo z orodji vizualizacije porazdelitev vrednosti biomarkerjev s škatelnimi diagrami (slika 2a),  $ROC<sup>1</sup>$  krivuljami (slika 2b), Bland–Altman diagrami (slika 2c), s statističnimi testi signifikance (t–test, parni t–test, Wilcoxon rank-sum in signed-rank test, itd.) in merami sposobnosti, kot naprimer  $AUC^2$ . S temi orodji dokazujemo dejansko delovanje in učinkovitost biomarkerjev, ki so odgovor na pomembno klinično vprašanje.

Pri vaji bomo obravnavali slikovne biomarkerje intrakranialnih anevrizem in njihovo vrednost za napovedovanje in spremljanje rasti anevrizme. Intrakranialne anevrizme, ki se pojavljajo v 3,2% svetovne

 ${}^{1}$ ROC: ang. *receiver operating characteristic* 

<sup>2</sup>AUC: ang. area under ROC curve

![](_page_44_Figure_0.jpeg)

Slika 2: Primer (a) škatelnega diagrama, (b) ROC krivulje in (c) Bland-Altman diagrama.

populacije (1 na 30 ljudi) se razvijejo po 40. letu starosti. Med bolniki z diagnosticirano anevrizmo je med  $10\%$  in 15% takih, ki imajo dve anevrizmi. Večina anevrizem je majhnih, z diametrom od 3 do 20 mm, med 50% do 80% anevrizem pa nikoli ne rupturira. Večje anevrizme (višina kupole >7 mm) se splača zdraviti s kirurškim posegom, in to čim prej, medtem ko za male anevrizme (višina kupole  $>5$  mm) velja, da je tveganje rupture bistveno nižje kot tveganje medoperativnih zapletov. Pri manjših anevrizmah je tveganja rupture majhno, vendar pa je to tveganje bistveno povečano v primeru, da anevrizma raste (slika 3). Zato sta tako zgodnje odkrivanje kot sledenje razvoju majhnih anevrizem zelo pomembna za določanje optimalnega zdravljenja. Na podlagi morfološke analize anevrizem iz CTA (tudi 3D-DSA in MRA) slik lahko razvijemo slikovne prognostične in nadomestne biomarkerje ter pripadajoče klinične smernice za zaznavo in ukrepanje ob potencialno usodnem razraščanju anevrizme.

![](_page_44_Figure_3.jpeg)

Slika 3: Površina anevrizme izluščena iz osnovne (zgoraj) in sledeče (spodaj) CTA preiskave. Puščice označujejo področje rasti, ki predstavlja visoko tveganje za pogosto usodno rupturno anevrizme.

#### Naloge

Gradivo za vajo vsebuje datoteko data.p s kvantitativnimi meritvami možganskih anevrizem za 20 bolnikov. Vsak bolnik ima dve CTA preiskavi, iz vsake pa je bilo z ročnim in avtomatskim postopkom izluščenih šest morfoloških meritev anevrizme  $(AD, H_{max}, AR, V, AVSV, AASA)$ . Nevroradiolog je na podlagi analize CTA slik izdelal zlati standard tako, da je za vsako anevrizmo opredelil stanje ne raste/raste z ustrezno binarno spremenljivko 0/1.

Datoteko data.p lahko enostavno naložite v Python z uporabo knjižnice pickle z ukazom load(), pri čemer boste dobili spremenljivko tipa dict, ki je vsebuje na prvem nivoju tri ključe 'biomarkers', 'manual' in 'auto', ki podajajo vrstni red in oznake meritev, ročne in avtomatske meritve. Meritve so podane za vsakega bolnika v obliki spremenljike tipa dict, ki vsebuje štiri ključe 'bvals', 'fvals', 'grow' in 'dyears', kjer prva dva ključa vsebujeta meritve prve in sledeče preiskave, tretji binarno vrednost ali anevrizma raste in četrti razliko med preiskavama v letih. Struktura datoteke prikazana v obliki drevesne strukture:

```
datoteka 'data.p'
<u>L</u>objekt dict v datoteki s tremi besednimi ključi
```

```
'biomarkers': imena biomarkerjev z besedo (list)
'manual': meritve pridobljene z ročno izolacijo anevrizme (dict)
   'XJ3252': identifikacija bolnika (dict)
    'bvals': vrednosti biomarkerjev pri prvi preiskavi (list)
    'fvals': vrednosti pri naslednji preiskavi (list)
     'grow': binarna oznaka raste/ne raste (bool)
    _'dyears': razlika v letih (float)
  'WP446': ...
  'WC610': ...
'auto': meritve pridobljene z avtomatsko izolacijo anevrizme (dict)
  'XJ3252': identifikacija bolnika (dict)
  'WP446': ...
  \lnot \lnot WC610': \ldots
```
1. Pripravite funkcijo za nalaganje vrednosti meritev izbranega biomarkerja s podpisom:

```
def loadBiomarkerData( iData, iBiomarker, iWhichValues, iWhichMethod ):
       return oPos, oNeg
```
pri čemer iData predstavlja podatke v spremenljivki tipa dict, parametri iBiomarker, iWhichValues, iWhichMethod pa doloˇcajo oznako biomarkerja, katerega vrednosti ˇzelimo, izbiro vrednosti za prvo ali sledečo preiskavo ('bvals', 'fvals') in izbiro postopka ('manual', 'auto'). Funkcija naj v izhodnih spremeljivkah oPos in oNeg v obliki seznama list vrne vrednosti za anevrizme, ki rastejo in tiste ki ne (pozitivni/negativni vzorci).

Preverite delovanje funkcije s podatki v dani datoteki data.p.

2. Napišite funkcijo za prikaz para škatelnih diagramov ločeno za pozitivne in negativne vzorce in izračun statistične signifikance s t–testom:

```
def analysisBoxplots( iBiomarker, iPos, iNeg, iAxes=None ):
```
kjer parameter iBiomarker podaja oznako biomarkerja, spremeljivki iPos in iNeg pa vrednosti pozitivnih in negativnih vzorcev v obliki seznama list. Parameter iAxes naj ima privzeto vrednost None oz. naj podaja indeks osi za risanje škatelnih diagramov. Slednje narišete s klicem funkcije boxplot() v Python knjižnici matplotlib.pyplot. Statistično signifikanco oz. p–vrednost t–testa lahko izračunate s funkcijo ttest\_ind v Python knjižnici scipy.stats.

Preizkusite delovanje funkcije s podatki v dani datoteki data.p tako, da izrišete škatelne diagrame in izračunate p–vrednost za prvotne vrednosti biomarkerja  $AR$  in  $AASA$ , določene z avtomatskim postopkom.

Preverite tudi statistično signifikanco oz. p–vrednost tudi z neparametričnim Mann-Whitney Utestom, ki jo dobite z uporabo funkcije mannwhitneyu v Python knjižnici scipy.stats.

3. Napišite funkcijo za prikaz krivulje ROC in izračun površine pod krivuljo (AUC):

def analysisROC( iBiomarker, iPos, iNeg, iAxes=None ):

kjer parameter iBiomarker podaja oznako biomarkerja, spremeljivki iPos in iNeg pa vrednosti pozitivnih in negativnih vzorcev v obliki seznama list. Parameter iAxes naj ima privzeto vrednost None oz. naj podaja indeks osi za risanje ROC krivulje. Slednjo izračunate s klicem funkcije roc\_curve() v Python knjižnici sklearn.metrics, AUC mero sposobnosti pa z funkcijo auc() v isti knjižnici.

Preizkusite delovanje funkcije s podatki v dani datoteki data.p tako, da izrišete ROC krivuljo in izračunate AUC vrednost za prvotne vrednosti biomarkerja  $AR$  in  $AASA$ , določene z avtomatskim postopkom.

4. Napišite funkcijo za prikaz Bland–Altmanovega diagrama (ang. bias–variance plot) med pripadajočimi meritvami z dvema različnima postopkoma:

def analysisBlandAltman( iBiomarker, iData1, iData2, iAxes=None ):

kjer parameter iBiomarker podaja oznako biomarkerja, spremeljivki iData1 in iData2 v obliki seznama list pa vrednosti vzorcev, pridobljene s postopkom '1' in '2'. Seznama morata imeti enako dolžino, saj podajata pripadajoče meritve. Parameter iAxes naj ima privzeto vrednost None oz. naj podaja indeks osi za risanje Bland–Altman diagrama. Slednjega izrišete v obliki razsevnega diagrama s funkcijo scatter() iz Python knjižnice matplotlib.pyplot, pri čemer na horizontalno os nanesete povprečno vrednost pripadajočih meritev, na vertikalno pa razliko. V diagram vrišite horizontalne črte pri vrednosti razlike 0 in pri +1, 96 · SD in  $-1$ , 96 · SD, kjer SD predstavlja oceno standardne deviacije razlik.

Preizkusite delovanje funkcije s podatki v dani datoteki data.p tako, da izrišete Bland-Altmanov diagram za prvotne vrednosti biomarkerja  $AR$  in  $AASA$ , določene z ročnim in avtomatskim postopkom.

#### Dodatne naloge

Z uporabo orodij za vrednotenje biomarkerjev odgovorite na naslednji vprašanji:

- 1. Izmed vseh šestih morfoloških meritev anevrizem določite tisto, ki je najbolj primerna kot prognostični biomarker rasti anevrizme. Ovrednotite tudi sposobnost reprodukcije biomarkerja.
- 2. Na podlagi analize sprememb posameznih morfoloških meritev anevrizem določite biomarker, ki je najbolj primeren kot nadomestni biomarker rasti anevrizme. Preverite ali je smiselno upoštevati razliko v času med preiskavama. Ovrednotite tudi sposobnost reprodukcije biomarkerja.